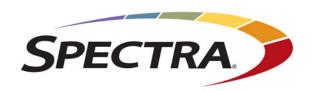

# **Spectra T950 Library**

# Release Notes and Documentation Updates

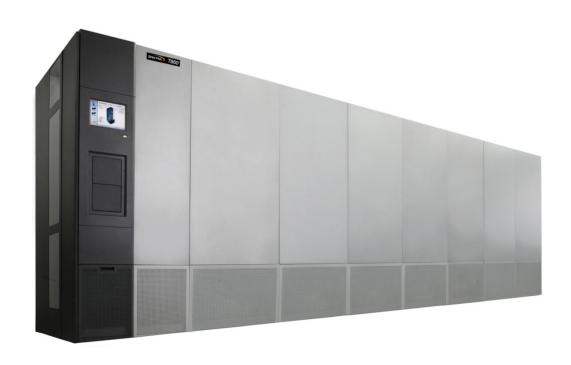

#### Copyright

Copyright © 2008–2018 Spectra Logic Corporation. All rights reserved. This item and the information contained herein are the property of Spectra Logic Corporation.

#### **Notices**

Except as expressly stated herein, Spectra Logic Corporation makes its products and associated documentation on an "AS IS" BASIS, WITHOUT WARRANTY OF ANY KIND, EITHER EXPRESSED OR IMPLIED, INCLUDING BUT NOT LIMITED TO THE IMPLIED WARRANTIES OF MERCHANTABILITY OR FITNESS FOR A PARTICULAR PURPOSE, BOTH OF WHICH ARE EXPRESSLY DISCLAIMED. In no event shall Spectra Logic be liable for any loss of profits, loss of business, loss of use or data, interruption of business, or for indirect, special, incidental or consequential damages of any kind, even if Spectra Logic has been advised of the possibility of such damages arising from any defect or error.

Information furnished in this manual is believed to be accurate and reliable. However, no responsibility is assumed by Spectra Logic for its use. Due to continuing research and development, Spectra Logic may revise this publication from time to time without notice, and reserves the right to change any product specification at any time without notice.

#### **Trademarks**

ArcticBlue, BlackPearl, BlueScale, BlueVision, CC, Spectra, SpectraGuard, Spectra Logic, TeraPack, TFinity, TranScale, and Verde are registered trademarks of Spectra Logic Corporation. SeeVault, Eon Protect, and MigrationPass are trademarks of Spectra Logic Corporation. All rights reserved worldwide. All other trademarks and registered trademarks are the property of their respective owners.

#### **Part Number**

90940002 Revision BY

#### Revision History

|                      | Document |                | Description                                                                                          |
|----------------------|----------|----------------|----------------------------------------------------------------------------------------------------|
| BlueScale Version    | Revision | Date           | _                                                                                                    |
| 12.6.3-20131030F     | BK       | December 2013  | BlueScale12.6.3 updates.                                                                             |
| 12.6.21-20140121F    | BL       | February 2014  | BlueScale12.6.21 updates.                                                                            |
| 12.6.23-20140328F    | BM       | April 2014     | BlueScale12.6.23 updates.                                                                            |
| 12.6.26-20140703F    | BN       | July 2014      | BlueScale12.6.26 updates.                                                                            |
| 12.6.27-20140804F    | ВО       | August 2014    | BlueScale12.6.27 updates.                                                                            |
| 12.6.44-20150319F    | BP       | April 2015     | BlueScale12.6.44 updates.                                                                            |
| 12.6.44.5-20150707F  | BQ       | July 2015      | BlueScale12.6.44.5 updates.                                                                          |
| 12.6.45-20150910F    | BR       | September 2015 | BlueScale12.6.45 updates.                                                                            |
| 12.6.45.2-20151027F  | BS       | October 2015   | BlueScale12.6.45.2 updates.                                                                          |
| 12.6.45.3-20151121F  | BT       | December 2015  | BlueScale12.6.45.3 updates.                                                                          |
| 12.7.01.00-20161221F | BU       | January 2017   | BlueScale12.7.01.00 updates.                                                                         |
| 12.7.02.00-20170629F | BV       | June 2017      | BlueScale12.7.02.00 updates.                                                                         |
|                      | BW       | September 2017 | Updated to add BlueScale12.6.45.3 or earlier, to BlueScale 12.7.01.00 or later, upgrade information. |
| 12.7.06-20180126F    | BX       | February 2018  | BlueScale 12.7.06 updates.                                                                           |
| 12.7.06.01-20180713F | BY       | July 2018      | BlueScale 12.7.06.01 updates.                                                                        |

Note:

To make sure you have the release notes for the most current version of the BlueScale software, log into the Spectra Logic Technical Support portal at support.spectralogic.com. The release notes also include updates to the product documentation.

#### End User License Agreement

#### 1. READ CAREFULLY

YOU SHOULD READ THE FOLLOWING TERMS AND CONDITIONS BEFORE ACCEPTING THIS END-USER LICENSE AGREEMENT ("EULA"). THIS EULA IS A LEGAL AGREEMENT BETWEEN YOUR ORGANIZATION, THE END USER, AND SPECTRA LOGIC CORPORATION ("SPECTRA") FOR THE SPECTRA SOFTWARE PRODUCT WHICH INCLUDES COMPUTER SOFTWARE AND MAY INCLUDE ASSOCIATED MEDIA, PRINTED MEDIA, AND "ONLINE" OR ELECTRONIC DOCUMENTATION (COLLECTIVELY, "SOFTWARE PRODUCT"). BY INSTALLING, COPYING, OR OTHERWISE USING THE SOFTWARE PRODUCT, YOU AGREE TO BE BOUND BY THE TERMS OF THIS EULA. IF YOU DO NOT AGREE TO THE TERMS OF THIS EULA, YOU MAY NOT INSTALL, COPY, DOWNLOAD OR USE THE SOFTWARE PRODUCT. YOU AGREE THAT YOUR USE OF THE SOFTWARE ACKNOWLEDGES THAT YOU HAVE READ THIS AGREEMENT, UNDERSTAND IT, AND AGREE TO BE BOUND BY ITS TERMS AND CONDITIONS.

#### 2. OWNERSHIP

It is understood and agreed that Spectra Logic Corporation, a Delaware corporation with offices at 6285 Lookout Road, Boulder, CO 80301 ("Licensor") is the owner of all right, title and interest to the Software Product, regardless of the media or form of the original download, whether by the World Wide Web, disk or otherwise. You, as licensee ("Licensee") through your downloading, installing, copying or use of this product do not acquire any ownership rights to the Software Product.

#### 3. GENERAL

The Software Product is licensed, not sold, to you by Spectra for use only under the terms of this EULA. The Software Product is protected by copyright laws and international copyright treaties, as well as other intellectual property laws and treaties. The rights granted herein are limited to Spectra's and its licensors' intellectual property rights in the Software Product and do not include any other patents or intellectual property rights. The terms of this EULA will govern any software upgrades provided by Spectra that replace and/or supplement the original Software Product, unless such upgrade is accompanied by a separate license in which case the terms of that license will govern.

#### 4. SOFTWARE PRODUCT

The Software Product, as used in this EULA, means, collectively and/or as applicable:

- The Software Product package;
- Any and all contents, components, attachments, software, media, and code with which this Agreement is provided and delivered;
- Any and all images, photographs, art, art work, clip art, fonts or other artistic works (the "Art Work");
- Related explanatory written materials and instructions, and any other possible documentation related thereto ("Documentation"); and
- Upgrades, modified versions, updates, additions and copies of the Software Product (the "Upgrades"), if any, licensed to by Spectra under this EULA.

#### 5. GRANT OF LICENSE AND RESTRICTIONS

- **A.** Spectra grants you a non-exclusive, non-transferable End-User license right to install the Software Product solely for the purpose for which it was created.
- **B.** Unless provided otherwise in the Documentation or by prior express written consent of Spectra, you shall not display, modify, reproduce and distribute any Art Work, or portion(s) thereof, included with or relating to the Software Product, if any. Any such authorized display, modification, reproduction and distribution shall be in full accord with this EULA. Under no circumstances will your use, display, modification, reproduction and distribution of the Art Work give you any Intellectual Property or Proprietary Rights of the Art Work. All rights, title, and interest belong solely to Spectra.
- **C.** Except for the initial loading of the Software Product, you shall not, without Spectra's express written consent:
  - Copy or reproduce the Software Product; or
  - Modify, adapt, or create derivative works based on the Software Product or any accompanying materials.

#### 6. DESCRIPTION OF OTHER RIGHTS AND LIMITATIONS

- **A.** Spectra will provide you with support services related to the Software Product ("Support"). Such Support will be provided in accordance with the Spectra Master Support Agreement, available for download and viewing on the Spectra Corporate Web site. Use of Support is governed by this EULA and Spectra's Master Support Agreement.
- **B.** Any supplemental software, code, content, or media provided to you in the course of Support shall be considered part of the Software Product and subject to the terms and conditions of this EULA.
- **C.** Spectra retains all right, title, and interest in and to the Software Product, and any rights not granted to you herein are reserved by Spectra. You hereby expressly agree not to extract information, reverse engineer, disassemble, decompile, or translate the Software Product, or otherwise attempt to derive the source code of the Software, except to the extent allowed under any applicable law. In the event that such activities are permitted by applicable law, any information you, or your authorized agent, discover shall be promptly disclosed to Spectra and shall be deemed the confidential information of Spectra.
- **D.** You shall not modify, sublicense, assign, or transfer the Software Product or any rights under this EULA, except as expressly provided in this EULA. Any attempt to sublicense, assign, or transfer any of the rights, duties, or obligations will be void.
- **E.** You may permanently transfer all of your rights under this EULA, provided you retain no copies. The other party must agree to accept the terms and conditions of the EULA.

#### 7. ALL RESERVED

All rights not expressly granted herein are reserved by Spectra.

#### 8. TERM

- **A.** This License is effective until terminated. Licensee may terminate it at any time by destroying the Software Product with all copies, full or partial, and removing all of its component parts.
- **B.** Your rights under this EULA will terminate automatically without notice from Spectra if you fail to comply with any term(s) or condition(s) of this EULA. In such event, no notice shall be required by Spectra to effect such termination.
- **C.** Upon termination of this EULA, you shall cease all use of the Software Product and destroy all copies, full or partial, together with all backup copies, modifications, printed or written materials, and merged portions in any form and remove all component parts of the Software Product.

#### 9. INTELLECTUAL PROPERTY RIGHTS

- **A.** Spectra shall retain all right, title, and interest in the Software Product and to any modifications or improvements made thereto, and any upgrades, updates or Documentation provided to End User. End User will not obtain any rights in the Software Product, its updates, upgrades, and Documentation, as a result of its responsibilities hereunder.
- **B.** B. End User acknowledges Spectra's exclusive rights in the Software Product and that the Software Product is unique and original to Spectra and that Spectra is owner thereof. Unless otherwise permitted by law, End User shall not, at any time during or after the effective Term of the Agreement, dispute or contest, directly or indirectly, Spectra's exclusive right and title to the Software Product or the validity thereof.

#### 10. U.S. GOVERNMENT END USERS

The Software Product and related documentation are "Commercial Items," as that term is defined at 48 C.F.R. §2.101, consisting of "Commercial Computer Software" and "Commercial Computer Software Documentation," as such terms are used in 48 C.F.R. §12.212 or 48 C.F.R. §\$227.7202-1 through 227.7202-4, as applicable. The Commercial Computer Software and Commercial Computer Software Documentation are being licensed to U.S. Government end users (a) only as Commercial Items and (b) with only those rights as are granted to all other End Users pursuant to the terms and conditions herein. Unpublished rights reserved under the copyright laws of the United States.

#### 11. EXPORT LAW ASSURANCES

You may not use or otherwise export or re-export the Software Product except as authorized by United States law and the laws of the jurisdiction in which the Software Product was obtained. In particular, but without limitation, the Software Product may not be exported or re-exported (a) into (or to a nation or resident of) any U.S. embargoed countries or (b) to anyone on the U.S. Treasury Department's list of Specially Designated Nationals or the U.S. Department of Commerce Denied Persons List or Entity List. By installing or using any component of the Software Product, you represent and warrant that you are not located in, under control of, or a national or resident of any such country or on any such list.

#### 12. DISCLAIMER OF WARRANTIES

YOU EXPRESSLY ACKNOWLEDGE AND AGREE THAT USE OF THE SOFTWARE PRODUCT IS AT YOUR SOLE RISK AND THAT THE ENTIRE RISK AS TO SATISFACTORY QUALITY, PERFORMANCE, ACCURACY AND EFFORT IS WITH YOU. TO THE MAXIMUM EXTENT PERMITTED BY APPLICABLE LAW, AND EXCEPT AS MAY BE STATED IN THE SPECTRA MASTER SERVICE AGREEMENT, THE SOFTWARE PRODUCT IS PROVIDED "AS IS," WITH ALL FAULTS AND WITHOUT WARRANTY OF ANY KIND, AND SPECTRA AND SPECTRA'S AFFILIATES (COLLECTIVELY REFERRED TO AS "SPECTRA" FOR THE PURPOSES OF SECTIONS 12 AND 13) HEREBY DISCLAIM ALL WARRANTIES AND CONDITIONS WITH RESPECT TO THE SOFTWARE PRODUCT, EITHER EXPRESS, IMPLIED OR STATUTORY, INCLUDING, BUT NOT LIMITED TO, THE IMPLIED WARRANTIES AND/OR CONDITIONS OF MERCHANTABILITY, OF SATISFACTORY QUALITY, OF FITNESS FOR A PARTICULAR PURPOSE, OF ACCURACY, OF QUIET ENJOYMENT, AND NON-INFRINGEMENT OF THIRD-PARTY RIGHTS. SPECTRA DOES NOT WARRANT AGAINST INTERFERENCE WITH YOUR ENIOYMENT OF THE SOFTWARE PRODUCT THAT THE FUNCTIONS CONTAINED IN THE SOFTWARE PRODUCT WILL MEET YOUR REQUIREMENTS, THAT THE OPERATION OF THE SOFTWARE PRODUCT WILL BE UNINTERRUPTED OR ERROR-FREE, OR THAT DEFECTS IN THE SOFTWARE PRODUCT WILL BE CORRECTED. NO ORAL OR WRITTEN INFORMATION OR ADVICE GIVEN BY SPECTRA OR A SPECTRA AUTHORIZED REPRESENTATIVE SHALL CREATE A WARRANTY. SOME JURISDICTIONS DO NOT ALLOW THE EXCLUSION OF IMPLIED WARRANTIES OR LIMITATION ON APPLICABLE STATUTORY RIGHTS OF A CONSUMER, SO THE ABOVE EXCLUSION AND LIMITATIONS MAY NOT APPLY TO YOU.

#### 13. LIMITATION OF LIABILITY

TO THE MAXIMUM EXTENT PERMITTED BY APPLICABLE LAW, IN NO EVENT SHALL SPECTRA, ITS AFFILIATES OR LICENSEES, BE LIABLE FOR ANY SPECIAL, INCIDENTAL, INDIRECT, OR CONSEQUENTIAL DAMAGES WHATSOEVER (INCLUDING, WITHOUT LIMITATION, DAMAGES FOR LOSS OF BUSINESS PROFITS, BUSINESS INTERRUPTION, LOSS OF BUSINESS INFORMATION, OR ANY OTHER PECUNIARY LOSS) ARISING OUT OF THE USE OF OR INABILITY TO USE THE SOFTWARE PRODUCT OR THE PROVISION OF OR FAILURE TO PROVIDE SUPPORT SERVICES. EVEN IF SPECTRA HAS BEEN ADVISED OF THE POSSIBILITY OF SUCH DAMAGES. IN ANY CASE, SPECTRA'S ENTIRE LIABILITY UNDER ANY PROVISION OF THIS EULA SHALL BE LIMITED TO THE AMOUNT ACTUALLY PAID BY YOU FOR THE SOFTWARE PRODUCT; PROVIDED HOWEVER, IF YOU HAVE ENTERED INTO A MASTER SUPPORT AGREEMENT, SPECTRA'S ENTIRE LIABILITY REGARDING SUPPORT SERVICES SHALL BE GOVERNED BY THE TERMS OF THAT AGREEMENT. BECAUSE SOME STATES AND JURISDICTIONS DO NOT ALLOW THE EXCLUSION OR LIMITATION OF LIABILITY, THE ABOVE LIMITATION MAY NOT APPLY TO YOU.

#### 14. CONTROLLING LAW AND SEVERABILITY

This EULA will be governed by and construed in accordance with the laws of the State of Colorado, as applied to agreements entered into and to be performed entirely within Colorado between Colorado residents. This EULA shall not be governed by the United Nations Convention on Contracts for the International Sale of Goods, the application of which is expressly excluded. If for any reason a court of competent jurisdiction finds any provision, or portion thereof, to be unenforceable, the remainder of this EULA shall continue in full force and effect.

# **Contacting Spectra Logic**

#### **To Obtain General Information**

Spectra Logic Website: www.spectralogic.com

**United States Headquarters** 

Spectra Logic Corporation 6285 Lookout Road Boulder, CO 80301

**USA** 

**Phone:** 1.800.833.1132 or 1.303.449.6400

**International:** 1.303.449.6400

Fax: 1.303.939.8844

**European Office** 

Spectra Logic Europe Ltd. 329 Doncastle Road

Bracknell

Berks, RG12 8PE United Kingdom

**Phone:** 44 (0) 870.112.2150 **Fax:** 44 (0) 870.112.2175

**Spectra Logic Technical Support** 

Technical Support Portal: support.spectralogic.com

**United States and Canada** 

Phone:

Toll free US and Canada: 1.800.227.4637

**International:** 1.303.449.0160

**Europe, Middle East, Africa** 

**Phone:** 44 (0) 870.112.2185 **Deutsch Sprechende Kunden** 

**Phone:** 49 (0) 6028.9796.507

Email: spectralogic@stortrec.de

Mexico, Central and South America, Asia, Australia, and New Zealand

**Phone:** 1.303.449.0160

**Spectra Logic Sales** 

Website: www.spectralogic.com/shop

**United States and Canada** 

**Phone:** 1.800.833.1132 or 1.303.449.6400

Fax: 1.303.939.8844

**Email:** sales@spectralogic.com

Europe

**Phone:** 44 (0) 870.112.2150 **Fax:** 44 (0) 870.112.2175

Email: eurosales@spectralogic.com

**To Obtain Documentation** 

Spectra Logic Website: support.spectralogic.com/documentation

# **Contents**

| Introduction |                                  | 10 |
|--------------|----------------------------------|----|
|              | RELATED INFORMATION              | 10 |
|              | BlueScale User Interface Screens | 10 |
|              | Additional Publications          | 11 |
|              | Discontinued Components          | 12 |
|              | TYPOGRAPHICAL CONVENTIONS        | 13 |
| Library Blue | Scale Updates                    | 14 |
|              | PACKAGE INFORMATION              | 14 |
|              | Package Support                  | 14 |
|              | Update Procedure                 | 15 |
|              | Package Management               | 15 |
|              | FIRMWARE VERSION REQUIREMENTS    | 16 |
|              | PACKAGE HISTORY                  | 17 |
|              | BlueScale 12.7.06.01             | 17 |
|              | BlueScale 12.7.06                | 18 |
|              | BlueScale 12.7.02                | 22 |
|              | BlueScale 12.7.01                | 25 |
|              | BlueScale 12.6.45.3              | 30 |
|              | BlueScale 12.6.45.2              | 30 |
|              | BlueScale 12.6.45                | 30 |
|              | BlueScale 12.6.44.5              | 32 |
|              | BlueScale 12.6.44                | 33 |
|              | BlueScale 12.6.27                | 37 |
|              | BlueScale 12.6.26                | 37 |
|              | BlueScale12.6.23                 | 39 |
|              | BlueScale12.6.21                 | 41 |
|              | BlueScale12.6.3                  | 42 |
|              | EARLIER BLUESCALE VERSIONS       | 45 |

| Important Information                       | 46 |
|---------------------------------------------|----|
| PROTECTING THE LIBRARY METADATA             | 46 |
| Backup the Library Metadata                 | 47 |
| Verify and Protect the Metadata Backup      |    |
| Working with Hardware Components            | 51 |
| LTO Tape Drives                             | 51 |
| Using Drive Expansion Frames                |    |
| Purchasing Additional Accessories and Media |    |
| Recycling Your Library                      | 52 |
| INTEGRATION TIPS                            | 52 |
| User Guide Updates                          | 53 |
| BlueScale Toolbar Option Map                | 53 |
| SCSI Command Information                    | 54 |
| READ FLEMENT STATUS (R8H)                   | 54 |

# Introduction

These release notes give you the latest information available about the Spectra® T950 library, the BlueScale® software, and the library firmware. They also serve as an addendum to the published documentation for the library.

| Topic                        |         |
|------------------------------|---------|
| Library BlueScale Updates    | page 14 |
| Important Information        | page 46 |
| User Guide Updates           | page 53 |
| BlueScale Toolbar Option Map | page 53 |

**Note:** To make sure you have the release notes for the most current version of the BlueScale software, log on to the Spectra Logic<sup>®</sup> Technical Support portal at support.spectralogic.com. The release notes also include updates to the product documentation.

# **RELATED INFORMATION**

This section contains information about this document and other documents related to the T950 library.

# **BlueScale User Interface Screens**

The BlueScale interface changes as new features are added or other modifications are made between software revisions. Therefore, the screens on your library may differ from those shown in the library documentation.

### **Additional Publications**

For additional information about the Spectra T950 library and its drives, refer to the following publications.

## **Spectra T950 Library**

The following documents related to the T950 library are available on the Spectra Logic website at support.spectralogic.com/documentation.

- The *Spectra T950 Library User Guide* provides detailed information about configuring, using, and maintaining your library.
- The Spectra T950 Library Quick Reference Guide provides a quick reference for the user interface and instructions for performing day-today library operations such as powering on and off, and preparing, importing, and exporting media.
- The Spectra T950 Library BlueScale Toolbar Option Map provides a quick reference for locating the options and commands available through the BlueScale user interface.
- The *Spectra T950 Library Site Preparation Guide* provides information about preparing your site for the installation of the T950 library.
- The Spectra BlueScale Vision Camera User Guide provides detailed information about installing and using the white BlueScale Vision Camera and software.
- The Vivotek FD8361 Fixed Dome Network Camera User's Manual provides detailed information about installing and using the black BlueScale Vision Camera and software.
- The Spectra Encryption User Guide provides detailed information about using BlueScale Encryption Standard and Professional Edition and the Spectra SKLM Encryption key management system. It also provides useful information about encryption best practices and recycling encrypted media.
- The Spectra Tape Libraries SCSI Developer's Guide provides detailed information about the SCSI and Fibre Channel commands used in the library.
- The Spectra Tape Libraries XML Command Reference provides detailed information about using the XML interface with the T950 library.
- The Spectra Tape Libraries Warnings document provides all of the warnings found in Spectra Tape Libraries documentation, in English and 27 other languages.

#### **LTO Ultrium Tape Drives**

The following documents provide information that is applicable to all IBM LTO tape drives.

IBM Tape Device Drivers Installation and User's Guide

**Note:** This guide also provides information about using the IBM Tape Diagnostic Tool (ITDT) to troubleshoot drive problems.

- IBM TotalStorage LTO Ultrium Tape Drive: SCSI Reference (LTO-1 through LTO-4)
- IBM TotalStorage LTO Ultrium Tape Drive: SCSI Reference (LTO-5 through LTO-7)

For drive-specific information, search for the product name (for example, LTO 5) on the documentation page on the IBM website. You can also search the IBM Support Portal at:

http://www-947.ibm.com/support/entry/portal/Documentation.

#### TS11xx Technology Drives

The following documents provide information that is applicable to TS11xx technology drives.

- IBM System Storage Tape Drive 3592 SCSI Reference
- IBM Tape Device Drivers Installation and User's Guide

**Note:** This guide also provides information about using the IBM Tape Diagnostic Tool (ITDT) to troubleshoot drive problems.

## **Spectra SKLM Server**

For additional information that can assist you during the installation and configuration of your server, see the following websites:

IBM Security Key Lifecycle Manager welcome page

#### **KMIP**

See the documentation specific to your server.

# **Discontinued Components**

Check the Spectra Logic Support portal for information about which products are currently supported and which are considered discontinued. For information about discontinued products, log on to the Support portal (at support.spectralogic.com), open the Knowledge Base, and search for the article type "discontinuance."

# TYPOGRAPHICAL CONVENTIONS

These release notes use the following conventions to highlight important information:

Note: Read text marked by "Note" for additional information or suggestions about the current topic.

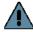

Important Read text marked by the "Important" icon for information that will help you complete a procedure or avoid extra steps.

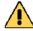

Read text marked by the "Caution" icon for information you must know to avoid damaging the library, the tape drives, or losing data.

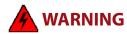

Read text marked by the "Warning" icon for information you must know to avoid personal injury.

These release notes use an arrow (••••) to describe a series of menu selections. For example:

means

Select **Configuration**, then select **Partitions**, and then select **New**.

# Library BlueScale Updates

## PACKAGE INFORMATION

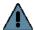

Important Updating the library's BlueScale software and library firmware requires a current service contract with Spectra Logic Technical Support. The BlueScale Software Support key associated with your service contract must be stored in the library by entering it into the System Configuration screen. See the Spectra T950 Library User Guide for instructions.

> If you have questions about your service agreement, contact Spectra Logic Technical Support (see Contacting Spectra Logic on page 7).

# **Package Support**

Spectra Logic recommends that you keep the BlueScale software and library component firmware up-to-date. Customers using a previously released version of BlueScale software are urged to update to the current release. If the BlueScale software version you are running is more than two releases behind, you may be required to update to the current release to resolve an issue or to verify that a problem still exists in the current release.

The currently released BlueScale package can be downloaded from the Spectra Logic Technical Support portal. Refer to the Spectra T950 Library *User Guide* for information about accessing the Technical Support portal. The *User Guide* provides detailed information about downloading a BlueScale package and updating your library, as well as information about downloading and installing tape drive device drivers. Contact Spectra Logic Technical Support at support.spectralogic.com if you have any questions.

To determine whether you have the most currently released version of the BlueScale software for your library, as well as the most current firmware for the library tape drives, do the following:

- 1. Check the library BlueScale software version on the BlueScale status bar.
- **2.** Check the drive firmware version on the Drive Details screen for each drive.
- **3.** Compare your software and firmware versions with the most current versions available on the Spectra Logic Technical Support portal (log on at support.spectralogic.com). The Spectra Logic Technical Support portal lists the currently recommended library software and drive firmware versions, as well as important notifications.

- **4.** If a more current BlueScale package version is available, download the update package and install it.
- **5.** If a more current tape drive firmware version is available, download the update and install it.

# **Update Procedure**

The BlueScale package update procedure is described in the following documents:

- Spectra T950 Library User Guide
- BlueScale Package Update Instructions: Updating from BlueScale12.4.x and Earlier Versions
- BlueScale Package Update Instructions: Updating from BlueScale12.5.x and Later Versions

If you have any questions or concerns about updating, contact Spectra Logic Technical Support (see Contacting Spectra Logic on page 7).

# **Package Management**

If you receive an error message stating that your disk is full when the library attempts to unzip an update package, you need to delete older packages to make room for the new package. Refer to the *Spectra T950 Library User Guide* for information about managing update packages.

# FIRMWARE VERSION REQUIREMENTS

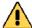

### Caution

Spectra Logic recommends updating the drive firmware to the most current version available. Log into your Support portal account at support.spectralogic.com and check the Drive Firmware page for the currently recommended firmware version. IBM LTO tape drives must be using the following minimum firmware versions:

- **LTO-8**: For use with BlueScale12.7.02 or later, use firmware version HB82 or later. LTO-7: For use with BlueScale12.6.45.3 or later, use firmware version FA10 or
- **LTO-6**: For use with BlueScale 12.4.0 or later, use firmware version C9T4, or later.
- LTO-5: For LTFS support with BlueScale12.0.3 or later, use firmware version B6W0, or later.
- LTO-4: To prevent a potential hardware failure, firmware version 97F9, or later, is required.
- TS1155: For use with BlueScale12.7.02 or later, use firmware version 47A2 or
- **TS1150**: For use with BlueScale12.6.41 or later, use firmware version D3I4 470,
- **TS1140**: For use with BlueScale12.6.21 or later, use firmware version D3I3\_524, or later.

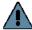

Important EtherLib To use EtherLib to speed up library component communication, you must have BlueScale 12.3.1 or later.

> After you update your library to BlueScale12.3.1or later, the right-most Ethernet port on each Spectra LS in the library becomes a dedicated EtherLib port. This port cannot be used for accessing the library using the BlueScale web interface.

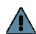

Important SKLM To use Spectra SKLM encryption key management with your library, all LTO-5 drives in the encrypted partition must use firmware version C7RC or later. LTO-6, LTO-7, LTO-8, and TS11xx technology drives can use any firmware supported by the library.

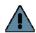

Important KMIP To use KMIP encryption key management, the library must use BlueScale12.7.02 or later and the drives must have the following firmware:

- LTO-6 drives must use firmware version G352 or later
- LTO-7 drives must use firmware version G5S2 or later
- LTO-8 drives must use firmware version HB82 or later
- TS1140 technology drives must use firmware version 3B0E or later
- TS1150 technology drives must use firmware version 4718 or later
- TS1155 technology drives must use firmware version 47A2 or later

# PACKAGE HISTORY

The following sections list the BlueScale update packages that have been released for the library and provide information about new features and updates that affect the library and its components. The packages are listed in reverse chronological order, with the most recent release listed first.

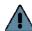

#### **Important**

When updating from BlueScale12.7.01 or earlier to BlueScale 12.7.02 or later, the way that the library communicates with TS11xx technology drives changes. Before installing BlueScale12.7.02 or later, update TS11xx drives to the following firmware:

- TS1140 technology drives must use firmware version 3B0E or later
- TS1150 technology drives must use firmware version 4718 or later
- TS1155 technology drives must use firmware version 47A2 or later

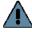

#### **Important**

When updating from BlueScale 12.6.45.3 or earlier to BlueScale 12.7.01.00 or later, the WWNNs and WWPNs for RIM2s change to match those assigned to a RIM in the same location. This change allows a RIM to replace a RIM2, or a RIM2 to replace a RIM, if needed, but may require you to edit settings in your storage management software.

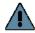

Important Unless otherwise stated, the known issues for a package remain active until moved to the resolved issues section. Always read the known issues section for each firmware release to make sure you are aware of any potential problems.

### BlueScale 12.7.06.01

#### **Enhancements**

This release implements TLS version 1.2 and improves library error handling.

| Issue                                                                                               | Resolution                                                                                          |
|----------------------------------------------------------------------------------------------------|----------------------------------------------------------------------------------------------------|
| Libraries using a Spectra PC for the LCM fail to connect to the network after a library upgrade.    | This issue no longer occurs.                                                                        |
| Spectra Certified Media is not indicated correctly on the Media Lifecycle Management Report screen. | Spectra Certified Media is now indicated correctly on the Media Lifecycle Management Report screen. |
| The DLM Test utility does not allow using M8 media to test an LTO-8 drive.                          | You can now use M8 media to perform a DLM test on an LTO-8 drive.                                   |
| Partitions using SAS drives cannot be edited to add additional drives.                              | You can now edit a partition using SAS drives to add more drives.                                   |
| If one of the center TAPs fails, the other center TAP is not used to complete an export.            | An export now fails over to the second center TAP if one of the center TAPs is impaired.            |

### **Known Issues**

| Problem                                                                                                    | Workaround                                                                                                    |
|----------------------------------------------------------------------------------------------------|----------------------------------------------------------------------------------------------------|
| The <b>Load SSL Certificate and Key from USB</b> utility does not email or save utility results.                                  | Although the utility results are not emailed or saved to USB, the utility does complete successfully.                                                                                                    |
| After adding a new frame to the library, the library may not correctly identify library frames resulting in transporter problems. | There is no workaround for this issue. Contact<br>Spectra Logic Technical Support for assistance.<br>See Contacting Spectra Logic on page 7.                                                                                                    |
| Network settings fail to update from a static IP address to dynamic.                                                              | After selecting <b>Dynamic</b> and clicking <b>Save</b> on the Network Settings screen, reset the LCM (see "Reset the LCM or RCM" in the <i>Spectra T950 Library User Guide</i> for instructions) to cause the new network settings take effect. |

### BlueScale 12.7.06

### **Enhancements**

This release removes a delay processing a SCSI busy response when the library uses a RIM2 and adds the new features listed in the table below.

| Feature                                         | Description                                                                                                    |
|-------------------------------------------------|----------------------------------------------------------------------------------------------------|
| LTO-8 support                                   | The library now supports LTO-8 technology tape drives with both BlueScale12.7.06 and BlueScale12.7.02. LTO-8 technology drives provide 12 TB uncompressed cartridge capacity using LTO-8 media or 9 TB using LTO-8 type M media.     |
| M8 support                                      | Before loading an unused LTO-7 tape with a barcode label ending with M8 into an LTO-8 drive with firmware HB82 or later, the library sets the drive to initialize the tape for M8 density, increasing the density from 6 TB to 9 TB. |
| Half-height LTO-7<br>and LTO-8 drive<br>support | The library now supports installing half-height LTO-7 and LTO-8 drives using full-height drive sleds.                                                                                                    |
| Upload Import/<br>Export queue                  | The library now supports uploading a move queue to import a magazine into a specific chamber in a partition or export a specific magazine from a partition.                                                                          |
| Time set on drives                              | The library now sets the time on drives to match the library, making it easier to correlate drive dumps with other library events.                                                                                                   |
| Support for IPv6                                | The library now supports using IPv6 network addressing for most library connections. For details, see the <i>Spectra T950 Library User Guide</i> .                                                                                   |

| Feature               | Description                                                                                                    |
|-----------------------|----------------------------------------------------------------------------------------------------|
| Enhanced SNMP support | With this release and the new MIB file, the library now supports IPv6 traps and urgency unique traps (Informational, Warning, Error, Fatal). The SNMP Agent MIB also provides information about the library firmware, the system serial number, the number of frames in the library, the status of library doors, and robot status.  Note: If your library uses SNMP, Spectra Logic recommends that you download the new MIB which can be found on the Downloads ··· Tools page of the support portal. |

| Issue                                                                                                    | Resolution                                                                                                    |
|----------------------------------------------------------------------------------------------------|----------------------------------------------------------------------------------------------------|
| The library may auto stage an older software release after updating to the newest release.                                                                                                 | This issue no longer occurs.                                                                                                    |
| The library may unexpectedly stop logging kernel traces to the hard drive in the LCM.                                                                                                    | This issue no longer occurs.                                                                                                    |
| Under certain circumstances, the Fibre Channel interface to a tape drive is not enabled when the library initializes.                                                                      | The Fibre Channel interface to tape drives is enabled as expected when the library initializes.                                                             |
| If the library date and time is changed while a move is in process, the move may fail.                                                                                                    | Move time keeping now uses monotonic time which protects against manuel time changes within the system.                                                     |
| The physInventory.xml command causes webserver to crash when LCM is already busy.                                                                                                    | The physInventory.xml command now checks to see if the LCM is already busy and if necessary responds to the XML request with a busy response.               |
| KMIP Encryption fails with an EXTERNAL DATA ENCRYPTION KEY NOT FOUND error when a moniker includes non-ascii characters or is longer than 44 characters.                                   | KMIP Encryption no longer fails when the moniker includes non-ASCII characters or is longer than 44 characters.                                             |
| If a '0' is entered for either the day or month attribute in the ECInformation.xml?action=set command, the webserver restarts, disconnecting any active RLC, Front Panel, or XML sessions. | This issue no longer occurs.                                                                                                    |
| The library imports tape cartridges with missing or corrupted barcodes.                                                                                                    | The library now rejects the import of tapes with missing or corrupted barcodes. Any media in the library with missing or corrupted barcodes are unaffected. |
| Cleaning tapes are not included in the MLM Report generated from the Maintenance ··· • Media Lifecycle Management screen.                                                                  | Cleaning tapes are now included in the MLM report generated from the Maintenance ••• Media Lifecycle Management screen.                                     |

| Issue                                                                                                    | Resolution                                                                                                    |
|----------------------------------------------------------------------------------------------------|----------------------------------------------------------------------------------------------------|
| An import operation may fail if the library fills the import target destination in response to a move failure prior to completing the import.              | During an import, a destination is locked so that another move does not fill the destination.                                                     |
| It is possible to create a cleaning partition with an assigned chamber when all chambers are filled with data magazines.                                   | When all chambers are full, it is no longer possible to create a cleaning partition.                                                              |
| In a library with empty chambers, over time the distribution of TeraPack magazines favors the front half of the library.                                   | The library now places TeraPack magazines in the empty drawer closest to the drives, using drawers in both the front and the back of the library. |
| The DCM 12V threshold for TS11xx drives is incorrectly set too high, causing the DCM to power off drives that are within the actual valid threshold range. | The DCM 12V threshold is now set to the proper value.                                                                                             |
| Clicking <b>Details</b> for an LTO-3 drive on the DLM screen displays a blank page.                                                                        | LTO-3 drives are not supported by DLM. The <b>Details</b> button was removed.                                                                     |
| If a media error is detected on a tape cartridge during a READ operation, the library incorrectly indicates that a WRITE error occurred, and vice versa.   | The library now reports the correct type of media error.                                                                                          |
| The SCSI command GetDriveStatus for TS11 <i>xx</i> drives does not set the "tape present" bit when a tape is AJAR.                                         | This issue no longer occurs.                                                                                                    |
| The advanced utility Remove All Library Partitions incorrectly sets barcode reporting configuration back to the library default.                           | Running the advanced utility Remove All Library Partitions does not change the library's barcode reporting configuration.                         |
| The library may post Auto Drive Clean failure messages even though Auto Drive Cleaning is not configured.                                                  | This issue no longer occurs.                                                                                                    |
| The Reset Library To Factory Default utility causes disruption of communication between the RCM and the LCM and the library fails to re-initialize.        | This issue no longer occurs.                                                                                                    |
| Gathering MLM reports using XML causes a memory leak.                                                                                                    | This issue no longer occurs.                                                                                                    |
| Drive Clean Alerting for TS1150 drives does not work correctly.                                                                                            | This issue no longer occurs.                                                                                                    |
| When using KMIP encryption, the Application Specific Information attribute is incorrectly sent as an ASCII string of ASCII characters.                     | The Application Specific Information attribute is now sent as an ASCII string of hexadecimal characters.                                          |

| Issue                                                                                                    | Resolution                                                                                                    |
|----------------------------------------------------------------------------------------------------|----------------------------------------------------------------------------------------------------|
| If you are updating a library running BlueScale 12.7.02, at the start of an update that includes RIM or RIM2 updates, but does not include LCM or RCM updates, exporters not needing an update unnecessarily stop accepting additional moves before starting the update. | If you are updating a library running BlueScale 12.7.06 or later, at the start of a package update that includes RIM or RIM2 updates, but does not include LCM or RCM updates, only the exporters needing an update stop accepting additional moves and wait for any moves in progress to complete before starting the update. At the start of a package update that includes RCM or LCM updates, all exporters still stop accepting moves. The exporters are re-enabled to accept moves when the package update completes. |
| After a DCM update for a drive assigned to an encrypted partition, you must reset the drive in order for it to read or write encrypted tapes.                                                                                                    | Encryption keys are resent to a drive after a DCM update.                                                                                                    |
| The XML command robotUtilization.xml does not return any information.                                                                                                    | The XML command robotUtilization.xml now returns the expected information.                                                                                                    |
| Remaining Capacity and Maximum Capacity are not calculated correctly for LTO-7 media.                                                                                                    | Remaining Capacity and Maximum Capacity are now calculated correctly for LTO-7 media.                                                                                                    |
| A drive fails to read a tape encrypted using BlueScale Encryption Pro if the encryption key is assigned to the partition for decryption only.                                                                                                    | This issue no longer occurs.                                                                                                    |
| Reseating a drive may cause the drive to disappear from the library inventory.                                                                                                    | This issue no longer occurs                                                                                                    |
| The XML command traces.xml?traceType=Motion returns a file named "_Hard".                                                                                                    | The XML command traces.xml?traceType=Motion returns a file named "FullRCMTrace.zip"".                                                                                                    |

### **Known Issues**

| Problem                                                                                                    | Workaround                                                                                                    |
|----------------------------------------------------------------------------------------------------|----------------------------------------------------------------------------------------------------|
| After SKLM or KMIP encryption is disabled, the library unnecessarily checks for encryption servers, and displays errors if the server cannot be reached.                   | Delete SKLM or KMIP server configurations before disabling the encryption feature.                                                                     |
| The advanced utility "Restore Library Configuration from USB" does not restore the static IP address configured on the library when the library generated the backup file. | Use the front panel or the DHCP-assigned address to access the library and then use the Network Settings screen and reconfigure the static IP address. |

### BlueScale 12.7.02

#### **Enhancements**

The release adds support for KMIP encryption key management using TS11xx technology drives, improves KMIP functionality when using LTO drives, improves error recovery and the content of error messages and logs, eliminates a memory leak, and adds the new features listed in the table below. Refer to the most current version of the *Spectra T950 Library User Guide* for detailed information about using these features.

| Feature                        | Description                                                                                                    |
|--------------------------------|----------------------------------------------------------------------------------------------------|
| New XML command                | A new XML command allows you to initiate package staging. See the <i>Spectra Tape Libraries XML Command Reference</i> for more information.                                                                                                    |
| Improvements to package update | For any update installed on a library running BlueScale 12.7.02.00 or later, at the start of an update that includes RCM, RIM, RIM2, or LCM updates, the library shuts down all exporters (RIM, RIM2, and DCM) so that they will not accept additional moves, and then waits for any current moves to complete before updating the selected components. The exporters are re-enabled when the package update completes. |
| Digitally signed packages      | When updating library software or drive firmware on a library running BlueScale12.7.02.00 or later, the library uses a digitally signed update package.                                                                                                    |
| Thin provisioning              | Thin Provisioning allows automatic library partition resizing as a partition requires increased capacity, without reconfiguring the library or host software.                                                                                                    |
| TS1155 technology support      | The library now supports TS1155 technology tape drives. TS1155 technology drives provide 15 TB uncompressed cartridge capacity.                                                                                                    |

| Issue                                                                                                    | Resolution                                                                                                    |
|----------------------------------------------------------------------------------------------------|----------------------------------------------------------------------------------------------------|
| If a RIM2 fails to reboot after an update, a second update will fail.                                                                            | This issue no longer occurs.                                                                                                    |
| If <b>Enable Automatic Power-Up After Power Failure</b> is enabled, drive frames do not power down when the front panel power button is pressed. | Drive frames now power down correctly when the front panel power button is pressed even if <b>Enable Automatic Power-Up After Power Failure</b> is enabled. |
| When a partition name is edited, the name is not updated in the MLM database.                                                                    | The MLM database partition name updates when a partition is edited.                                                                                         |
| Under certain circumstances, when editing a partition, the web server may crash, and changes are not saved.                                      | This issue no longer occurs.                                                                                                    |
| If the BlueScale software fails to send a test email to a previously configured mail recipient, the front panel may display a blank screen.      | This issue no longer occurs.                                                                                                    |

| Issue                                                                                                    | Resolution                                                                                                    |
|----------------------------------------------------------------------------------------------------|----------------------------------------------------------------------------------------------------|
| When MLM is enabled saving a partition can take a long time.                                                                                                    | This issue no longer occurs.                                                                                                    |
| The wrong drive is indicated in error messages about tapes with a broken leader pin.                                                                                        | The correct drive is indicated in error messages about tapes with a broken leader pin.                                                  |
| libraryStatus.xml?<br>action=refreshECInfo does not refresh<br>motor board EC information.                                                                                  | The motor board EC information is refreshed correctly when you run libraryStatus.xml? action=refreshECInfo.                             |
| If a library's ASL directory is full, when a new ASL is generated the newest ASL file is deleted instead of deleting the oldest ASL file.                                   | The library now deletes the oldest ASL files when the ASL directory is full.                                                            |
| If a write protected tape is used for the DLM test, the test fails and does not display an error that the tape is write protected.                                          | DLM test now displays an error message when a write-protected tape is used for the scratch tape.                                        |
| The XML ?progress response does not include extraInformation for actions that are complete (Status of OK or FAILED).                                                        | The XML ?progress response now includes extraInformation for actions that completed.                                                    |
| The DLM drive test returns a sense code of 0, 0, 0 even when it fails.                                                                                                    | DLM drive test now returns the correct sense code when it fails.                                                                        |
| Replaced drives and global spare drives fail to decrypt BlueScale encrypted tapes.                                                                                          | A replaced drive or global spare drive used as a substitute in a partition now correctly decrypt BlueScale encrypted tapes.             |
| If a partition uses BlueScale Encryption Pro with multiple decryption keys, you cannot edit it to use SKLM or KMIP encryption.                                              | You can now edit a partition using BlueScale<br>Encryption Pro with multiple decryption keys to<br>instead use SKLM or KMIP encryption. |
| Host communications with a library using a drive exporter may timeout during an Import/Export operation.                                                                    | This issue no longer occurs.                                                                                                    |
| When a drive in a BlueScale Encryption partition is reset from the Drives Screen, the encryption key is not sent, preventing the drive from encrypting and decrypting data. | Drives in BlueScale Encryption partitions now correctly encrypt and decrypt data after a drive reset.                                   |
| The MLM database does not show the number of tape reads from TS11 <i>xx</i> technology drives.                                                                              | Tape reads for TS11xx technology drives are now correctly recorded in the MLM database.                                                 |
| The bulk TAP becomes unresponsive when an import times out waiting for the door to be closed.                                                                               | This issue no longer occurs.                                                                                                    |
| When a drive is removed using the front panel, a System Message displays saying that the drive disappeared unexpectedly.                                                    | This issue no longer occurs.                                                                                                    |

| Issue                                                                                                    | Resolution                                                                                                    |
|----------------------------------------------------------------------------------------------------|----------------------------------------------------------------------------------------------------|
| The front panel may lock up when using the front panel <b>Remove</b> drive feature while the library is processing moves.                                                                            | This issue no longer occurs.                                                                                                    |
| When a library has many drives/controllers, the LCM may incorrectly enter maintenance mode.                                                                                                    | This issue no longer occurs.                                                                                                    |
| If the LC server reboots while waiting for an updated library inventory, all robotic moves are halted until the library is rebooted.                                                                 | This issue no longer occurs.                                                                                                    |
| If an EtherLib connection to a component times out, the component displays as disconnected in the EtherLib Status screen, and the EtherLib connection can only be restored by rebooting the library. | After confirming that all EtherLib cables are correctly connected, use the <b>Refresh</b> button on the EtherLib Status screen to restore the connection. |
| There may be an unusual number of move failures to TS11 <i>xx</i> technology drives.                                                                                                    | This issue no longer occurs.                                                                                                    |
| Importing a single cleaning tape using the Advanced Import/Export screen fails.                                                                                                    | This issue no longer occurs.                                                                                                    |
| Robotic moves may timeout when QuickScan is enabled.                                                                                                    | This issue no longer occurs.                                                                                                    |
| When updating from a BlueScale version prior to BlueScale12.7.00 to BlueScale12.7.00 or later, libraries with RIM2s display a system message that the RIM2 disappeared unexpectedly.                 | This issue no longer occurs.                                                                                                    |
| If the Power Control Module (PCM) in a drive frame updates before the main frame PCM, the main frame PCM may not update correctly.                                                                   | Now, the main frame PCM always updates first.                                                                                                    |

#### **BlueScale 12.7.01**

#### **Enhancements**

The release adds support for KMIP encryption key management, removes an XSS vulnerability, improves error recovery, improves the content of error messages and logs, eliminates a small memory leak, and adds the new features listed in the table below. Refer to the most current version of the *Spectra T950 Library User Guide* for detailed information about using these features.

| Feature                                                      | Description                                                                                                    |  |
|--------------------------------------------------------------|----------------------------------------------------------------------------------------------------|--|
| KMIP encryption key management                               | The library now supports KMIP (Key Management Interoperability Protocol) encryption key management using HP ESKM (Enterprise Secure Key Manager) servers. See the <i>Spectra Encryption User Guide</i> for details.                                         |  |
| New and improved XML commands                                | New XML command options are available that allow you to resize partitions, and collect kernel logs. Several memory leaks associated with XML commands are also corrected. See the <i>Spectra Tape Libraries XML Command Reference</i> for more information. |  |
| Background moves                                             | A move queue can be processed in the background, allowing some operations to be initiated from the front panel or RLC while the moves occur.                                                                                                    |  |
| Package update firmware staging                              | Auto-staging of library component firmware can be enabled for package updates, decreasing the time required to complete a library update.                                                                                                    |  |
| QuickScan and FullScan supported on TS11xx technology drives | The library now supports QuickScan, verifying the data in a single tape wrap, and FullScan, verifying all of the data on a tape, for TS11xx technology tapes.                                                                                               |  |
| Dual AC 2 power module support                               | The library now supports the dual AC 2 power module, which does not require the power sources for the AC inputs for a frame to be on the same phase.                                                                                                    |  |
| TS11xx technology tapes treated as certified media           | TS11xx technology cleaning tapes are now always treated as MLM-enabled by the BlueScale software.                                                                                                    |  |

| Issue                                                                                                    | Resolution                   |
|----------------------------------------------------------------------------------------------------|------------------------------|
| The SCSI command 0x25 (report capacity) may cause a RIM2 to crash and QIP or RIM to not respond to test unit ready in a timely manner. | This issue no longer occurs. |
| The XML command traces.xml?action=getQIPLog &name= <log name=""> causes a web server crash.</log>                                      | This issue no longer occurs. |
| If an export to a bulk TAP fails, the library displays an error message that a chamber is full when it is not.                         | This issue no longer occurs. |

| Issue                                                                                                    | Resolution                                                                                                    |
|----------------------------------------------------------------------------------------------------|----------------------------------------------------------------------------------------------------|
| Following a resetRobot.xml command, the command utils.xml?progress reports a status of OK before the library is ready to receive another SCSI command. If a subsequent SCSI command is sent too soon, the library returns an error. | This issue no longer occurs.                                                                                                    |
| When a TeraPack magazine is inaccessible, the contents of the magazine do not display on the Inventory screen.                                                                                                    | The barcode of tapes in an inaccessible magazine display on the Inventory screen                                                             |
| If a drive containing a tape cartridge is removed from or installed into a partition exported by a RIM2, the inventory for the drive may not update correctly.                                                                      | This issue no longer occurs.                                                                                                    |
| A RIM2 may crash when the library is both performing a move and updating its inventory.                                                                                                    | This issue no longer occurs.                                                                                                    |
| The XML command utils.xml?action=resetRobot causes inconsistent behavior.                                                                                                    | This issue no longer occurs.                                                                                                    |
| Adding more than seven decryption keys to a partition with BlueScale Encryption Professional Edition drive based encryption fails with a "Partition Configuration Error".                                                           | The partition wizard now allows the supported eight decryption keys.                                                                         |
| Drives incorrectly display good health status after an Auto Drive Clean fails because the cleaning tape is expired.                                                                                                    | The drive status remains the same if an Auto Drive Clean fails due to an expired cleaning tape.                                              |
| A RIM2 may reboot when it receives an invalid allocation length in a Read Element Status request.                                                                                                    | This issue no longer occurs.                                                                                                    |
| An "Invalid public key length" error displays when creating a partition with BlueScale drive encryption.                                                                                                    | This issue no longer occurs.                                                                                                    |
| Loading an invalid SSL certificate crashes the web server.                                                                                                    | An error message displays if you load an invalid SSL certificate.                                                                            |
| When updating a library component without also updating the LCM, messages may display indicating that the component disappeared and then reappeared.                                                                                | This issue no longer occurs.                                                                                                    |
| Fibre Port B on LTO drives is not always enabled when the library initializes.                                                                                                    | This issue no longer occurs.                                                                                                    |
| Upgrading to a BlueScale package that includes updated firmware for both the RCM and a QIP/RIM may cause inventory corruption if the library is actively processing moves.                                                          | Inventory corruption is now less likely, however,<br>Spectra Logic recommends stopping all host<br>moves before performing a package update. |

| Issue                                                                                                    | Resolution                                                                                                    |
|----------------------------------------------------------------------------------------------------|----------------------------------------------------------------------------------------------------|
| Following a resetRobot.xml command, the command utils.xml?progress reports a status of OK before the library is ready to receive another SCSI command. If a subsequent SCSI command is sent too soon, the library returns an error. | This issue no longer occurs.                                                                                                    |
| When a TeraPack magazine is inaccessible, the contents of the magazine do not display on the Inventory screen.                                                                                                    | The barcode of tapes in an inaccessible magazine display on the Inventory screen                                                             |
| If a drive containing a tape cartridge is removed from or installed into a partition exported by a RIM2, the inventory for the drive may not update correctly.                                                                      | This issue no longer occurs.                                                                                                    |
| A RIM2 may crash when the library is both performing a move and updating its inventory.                                                                                                    | This issue no longer occurs.                                                                                                    |
| The XML command utils.xml?action=resetRobot causes inconsistent behavior.                                                                                                    | This issue no longer occurs.                                                                                                    |
| Adding more than seven decryption keys to a partition with BlueScale Encryption Professional Edition drive based encryption fails with a "Partition Configuration Error".                                                           | The partition wizard now allows the supported eight decryption keys.                                                                         |
| Drives incorrectly display good health status after an Auto Drive Clean fails because the cleaning tape is expired.                                                                                                    | The drive status remains the same if an Auto Drive Clean fails due to an expired cleaning tape.                                              |
| A RIM2 may reboot when it receives an invalid allocation length in a Read Element Status request.                                                                                                    | This issue no longer occurs.                                                                                                    |
| An "Invalid public key length" error displays when creating a partition with BlueScale drive encryption.                                                                                                    | This issue no longer occurs.                                                                                                    |
| Loading an invalid SSL certificate crashes the web server.                                                                                                    | An error message displays if you load an invalid SSL certificate.                                                                            |
| When updating a library component without also updating the LCM, messages may display indicating that the component disappeared and then reappeared.                                                                                | This issue no longer occurs.                                                                                                    |
| Fibre Port B on LTO drives is not always enabled when the library initializes.                                                                                                    | This issue no longer occurs.                                                                                                    |
| Upgrading to a BlueScale package that includes updated firmware for both the RCM and a QIP/RIM may cause inventory corruption if the library is actively processing moves.                                                          | Inventory corruption is now less likely, however,<br>Spectra Logic recommends stopping all host<br>moves before performing a package update. |

| Issue                                                                                                    | Resolution                                                                                        |
|----------------------------------------------------------------------------------------------------|---------------------------------------------------------------------------------------------------|
| The Webserver Port field displays when SSL is enabled.                                                                                        | The Webserver Port field no longer displays when SSL is enabled.                                  |
| After a library power cycle, on rare occasions, the BlueScale version shown in the status bar, displays as "NONE".                            | The library now displays the correct BlueScale version.                                           |
| The MLM Report screen only shows the remaining capacity of the first partition on an LTFS formatted tape.                                     | The MLM Report screen now shows the remaining capacity for the entire LTFS tape.                  |
| QuickScan Verify After Write does not continue to process the QuickScan queue if a tape in the queue was exported.                            | QuickScan will skip the exported tape and continue with any other tapes that need to be scanned.  |
| Changing the system time on a Spectra PC LCM may generate a system error.                                                                     | This issue no longer occurs.                                                                      |
| Exports to the center TAP could push the door open prematurely.                                                                               | This issue no longer occurs                                                                       |
| The library's BlueScale interface may auto logout during package update.                                                                      | Auto logout is disabled during a package update until you click <b>Finish</b> .                   |
| The error message displayed when a drive fails to unload a tape cartridge incorrectly reads "failed to load".                                 | The message is now correct.                                                                       |
| A timing issue during initialization can cause inconsistent WWNs from drive expansion frames.                                                 | This issue no longer occurs.                                                                      |
| WWNN/WWPN are not correct when a RIM is replaced by a RIM2, or a RIM2 is replaced by a RIM.                                                   | The WWNN/WWPN is now consistent when a RIM is replaced by a RIM2, or a RIM2 is replaced by a RIM. |
| The LCM appears to lock up when the host issues a move and a front panel or RLC command is issued that causes an "inventory update" to occur. | This issue no longer occurs.                                                                      |
| The XML command libraryStatus.xml? action= refreshEnvironment allows other commands to obtain progress.                                       | This issue no longer occurs.                                                                      |
| If a DLM drive test fails on the first pass and then succeeds every other time, the library does not exit drive test.                         | This issue no longer occurs.                                                                      |
| Discovery of positions within the library may fail if there are TeraPack magazines in the two top left-most shelf positions below a DBA.      | This issue no longer occurs.                                                                      |
| Discovery of library positions may fail if a library with a bulk TAP has TeraPack magazines in the top two chambers of the bulk TAP.          | This issue no longer occurs.                                                                      |

| Issue                                                                                                    | Resolution                                                                                                    |
|----------------------------------------------------------------------------------------------------|----------------------------------------------------------------------------------------------------|
| In some cases, the library is not able to move a tape to a newly installed LTO-7 drive.                                                                                                    | The library can now consistently move a tape to a newly installed LTO-7 drive.                                                                                                    |
| The webserver crashes if the robot is reset while the library is in maintenance mode.                                                                                                    | This issue no longer occurs.                                                                                                    |
| After clicking the front panel DLM <b>Replace</b> button to replace one generation of drive with another generation drive (for example, LTO-6 with LTO-7), the library displays a message indicating that the, "Replace operation was OK'd but drive was not replaced," and continues to identify the drive by the previous generation on the DLM screen. | There is no longer an error message after clicking the front panel DLM <b>Replace</b> button to replace one generation of drive with another generation drive, and the correct drive generation displays on the DLM screen. |
| An export from the center TAP may fail if one of the TAP chambers contains a magazine or is not functional.                                                                                                    | An export using the center TAP succeeds even if one TAP is full or not working.                                                                                                    |
| If a library has a Gen 2 Spectra LS and a USB storage device is connected to it at start up, the device may become corrupted.                                                                                                    | A USB storage device is no longer corrupted if attached to a Gen 2 Spectra LS during library initialization. However, Spectra Logic recommends that USB devices be removed during library initialization.                   |
| Although a cleaning failed because of an expired non-MLM cleaning cartridge, the drive status indicator incorrectly returns to green.                                                                                                    | This issue no longer occurs.                                                                                                    |
| If the picker sensor cannot detect a cartridge due to ambient light, the cartridge in the picker may contact magazines when the transporter moves.                                                                                                    | If a cartridge is not detected in the picker after a pick, the transporter goes to a safe position before moving.                                                                                                    |
| An LTO-4 drive fails to read a tape encrypted using BlueScale Encryption Pro if the encryption key is assigned to the partition for decryption only.                                                                                                    | Decryption only keys are used correctly to allow LTO-4 drives to read encrypted tapes.                                                                                                    |

# **Known Issues**

| Problem                                                                                                    | Workaround                                                           |
|----------------------------------------------------------------------------------------------------|----------------------------------------------------------------------|
| FullScan with encryption enabled on a partition does not send the encryption key to the global spare drive. The FullScan operation fails. | Use QuickScan, using a drive in the partition, in place of FullScan. |
| The physInventory.xml command does not correctly report the frameNumber, tapeBayNumber, and drawerNumber for TeraPack magazines.          | None.                                                                |
| The BlueScale interface does not display the status of EtherLib after a library power cycle.                                              | Click <b>Refresh</b> to see the EtherLib status.                     |

| Problem                                                                                                    | Workaround                                                                |
|----------------------------------------------------------------------------------------------------|---------------------------------------------------------------------------|
| When a partition uses multiple exporting controllers and QuickScan, a tape may appear as available to the host when it is being scanned. | If a partition uses multiple exporting controllers, do not use QuickScan. |

### **BlueScale 12.6.45.3**

This release improves the support of LTO-7 drives.

#### **Resolved Issues**

| Issue                                                                                                    | Resolution                                                       |
|----------------------------------------------------------------------------------------------------|------------------------------------------------------------------|
| When a host sends a SCSI Read Element Status command asking for data to fill more than 64K, the RIM2 truncates the data and returns less than requested. | The RIM2 now returns the correct Read Element Status response.   |
| The RIM2 cannot handle multiple simultaneous commands from multiple initiators.                                                                          | The RIM2 can correctly handle commands from multiple initiators. |
| Periodically during normal operations, the QIP/RIM disappears.                                                                                           | This issue no longer occurs.                                     |

# **BlueScale 12.6.45.2**

This release increases reliability.

# **BlueScale 12.6.45**

#### **Enhancements**

This release provides support for LTO-7 drives and improves reliability. It also improves the content of error messages and logs , and adds the new features listed in the table below.

| Feature                     | Description                                                                                                    |
|-----------------------------|----------------------------------------------------------------------------------------------------|
| New XML<br>Commands         | New XML commands and options are available that allow you to view and configure certain library settings, get information about commands currently running, and assist in troubleshooting. See the <i>Spectra Tape Libraries XML Command Reference</i> for more information. |
| EtherLib Status and Refresh | It is now possible to check the status and refresh EtherLib connections from the BlueScale user interface or XML interface.                                                                                                    |

# **Resolved Issues**

| Issue                                                                                                    | Resolution                                                                                                    |
|----------------------------------------------------------------------------------------------------|----------------------------------------------------------------------------------------------------|
| The library infrequently hangs during a cartridge import operation while host/ISV operations are occurring.                                                                             | This issue no longer occurs.                                                                                                    |
| The touchscreen occasionally does not respond to inputs during initial calibration.                                                                                                    | The touchscreen driver was updated so that it correctly responds during touchscreen calibration.                                                  |
| Drive test occasionally returns the error message saying, "Lost Communication to Drive (04,89,01) Check cables within drive sled", when there is no problem with the drive sled cables. | This issue no longer occurs.                                                                                                    |
| Drive test fails if you attempt to test a drive using a tape cartridge that is not in the MLM database.                                                                                 | This issue no longer occurs.                                                                                                    |
| Moves to and from a chamber are tried even after the chamber is marked inaccessible.                                                                                                    | The library no longer tries moves to or from a chamber that was previously marked inaccessible.                                                   |
| mediaExchange.xml?progress returns a syntax error.                                                                                                    | This issue no longer occurs.                                                                                                    |
| Invalid characters in system messages cause a blank screen.                                                                                                    | This issue no longer occurs.                                                                                                    |
| The library sometimes rejects valid TeraPack barcodes.                                                                                                    | This issue no longer occurs.                                                                                                    |
| The library occasionally issues an unload command to a tape drive when the tape is not at the mouth of the drive.                                                                       | Communication between the library and the tape drives was improved to better understand the exact location and position of the tape in the drive. |
| A rare sequence of events could result in the power control module unexpectedly powering down the library.                                                                              | This issue no longer occurs.                                                                                                    |
| The main frame RCM may fail to initialize after a package update using a USB device.                                                                                                    | This issue no longer occurs.                                                                                                    |

## **Known Issues**

| Problem                                                                                                    | Workaround                                                                                                    |
|----------------------------------------------------------------------------------------------------|----------------------------------------------------------------------------------------------------|
| Updating DCM firmware after installing a drive with DCM firmware earlier than what is included in BlueScale12.6.44 may cause an incorrect Read Element Status response. | If you install a drive using DCM firmware earlier than what is included in BlueScale12.6.44, you must reboot the RCM after upgrading the DCM. |

| Problem                                                                                                    | Workaround                                                                                                    |
|----------------------------------------------------------------------------------------------------|----------------------------------------------------------------------------------------------------|
| If DLM drive test fails on the first pass and then succeeds every other time, the library does not exit drive test.                                                                                                    | Reboot the library.                                                                                                    |
| Drive staging only stages four drives at a time. If there are additional drives needing a firmware update, the library displays the message, "Drive firmware did not copy properly for drive(s) [Drive Identifier(s)]. Drive staging will automatically retry sending the firmware. If the operation continues to fail, please contact technical support." | After the first four drives complete firmware staging, the library retries sending the firmware to the remaining drives. The staging should complete, four drives at a time. |

# **BlueScale 12.6.44.5**

| Issue                                                                                                    | Resolution                                                                           |
|----------------------------------------------------------------------------------------------------|--------------------------------------------------------------------------------------|
| The library infrequently hangs during a cartridge import operation while host/ISV operations are occurring.                                                                                 | This issue no longer occurs.                                                         |
| DLM Drive test occasionally returns the error message saying, "Lost Communication to Drive (04,89,01) Check cables within drive sled", when there is no problem with the drive sled cables. | This issue no longer occurs.                                                         |
| DLM Drive test fails if you attempt to test a drive using a tape cartridge that is not in the MLM database.                                                                                 | This issue no longer occurs.                                                         |
| The touchscreen occasionally does not respond to inputs during initial calibration.                                                                                                    | The touchscreen driver was updated so that it correctly responds during calibration. |

# BlueScale 12.6.44

#### **Enhancements**

This BlueScale release improves error handling. It also improves the content of on screen instructions and error messages, and adds the new features listed in the table below. Refer to the most current version of the Spectra T950 Library User Guide for detailed information about using these features.

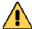

# Caution

RXT (RAID eXchangeable TeraPack) is not supported by this release. Do not update to BlueScale12.6.41, or later, if your library uses RXT.

| Feature                                 | Description                                                                                                    |
|-----------------------------------------|----------------------------------------------------------------------------------------------------|
| TS1150 Technology<br>Support            | The library now supports TS1150 technology tape drives. TS1150 technology drives provides a 360 MB/second native data transfer rate, a 10 TB uncompressed capacity cartridge, and a 237,000 hour Mean Time Between Failures (MTBF). TS1150 technology tape drives cannot be used in the same library with LTO drives and do not support BlueScale Encryption or PostScan. |
| RIM2                                    | The RIM2 is the next generation Robotics Interface Module. It provides an 8 Gb Fibre Channel interface and support for up to 16 library partitions.                                                                                                    |
| Auto Download for<br>Library Packages   | If configured, the library checks the package server once a week for a library update package or drive firmware package newer than what the library is currently running. If a new package is available, the library downloads it, generates a system message, and displays an icon on the status bar to indicate the update is available.                                |
| Drive Clean<br>Tracking<br>Notification | If you ignore a cleaning request for too long, the library generates a warning system message. Using drives with dirty heads can reduce drive performance, decrease usable tape capacity, and result in read/write failures which can eventually interrupt data storage.                                                                                                  |
| New XML<br>Commands                     | New XML commands and options are available that provide more library status information, allow you to reset the LCM, and allow webserver access to functions usually only available on the front panel. See the <i>Spectra Tape Libraries XML Command Reference</i> for more information.                                                                                 |
| DLM Test<br>Improvements                | To correct the most common tape drive problems, the DLM Drive Test now cleans the drive twice.                                                                                                    |
| New SCSI Read<br>Buffer Command         | The SCSI Read Buffer command can provides the IP address of the LCM, the library name, and the partition name. This is especially useful when using the library with a BlackPearl Deep Storage Gateway.                                                                                                    |

| Issue                                                                                                    | Resolution                                                                                                    |
|----------------------------------------------------------------------------------------------------|----------------------------------------------------------------------------------------------------|
| A McAfee <sup>®</sup> Vulnerability Manager (MVM) scan may cause the library to hang.                                                                                                    | This issue no longer occurs.                                                                                                    |
| On libraries with partitions containing more than 1100 tapes and PostScan enabled, the library may hang during initialization.                                                                                                    | This issue no longer occurs.                                                                                                    |
| A failed move may leave both source and destination locations in incorrect state.                                                                                                    | This issue no longer occurs.                                                                                                    |
| Using the SCSI Read Buffer command to retrieve the library's serial number does not work with libraries using a tape drive to provide the control path for the library's robotics.                                                                 | The SCSI Read Buffer command now works to retrieve the serial number for libraries using a tape drive to provide the control path for the library's robotics.     |
| If you use the Advanced Import/Export screen to export magazines and then return to the Advanced Import/Export screen, the export operation may still appear in the move queue. Clicking <b>Go</b> again could cause inventory corruption.         | This issue no longer occurs.                                                                                                    |
| The partition creation screens allows you to select a Global Spare drive that does not match the generation of drives it would replace. For example, it allows you to select an LTO-4 drive to replace an LTO-5 drive.                             | The partition creation screens will only allow you to select a Global Spare that matches the generation of the drives it would replace.                           |
| Cancelling drive removal results in an 'error' level system message.                                                                                                    | This issue no longer occurs.                                                                                                    |
| It is possible to perform an XML package upload with a non-SSL connection when the library has SSL enabled.                                                                                                    | It is no longer possible to perform an XML package upload with a non-SSL connection when the library has SSL enabled.                                             |
| If the Robotics Control Module (RCM) fails to update during a Package Update, no error is presented to the user.                                                                                                    | If the Robotics Control Module (RCM) fails to update during a Package Update, the RCM update is retried. If the update fails again an error message is displayed. |
| If you change the encryption type from BlueScale drive based encryption to Spectra SKLM encryption, in a library with multiple encryption keys installed, it is not possible to deselect the encryption key to use, which causes an error.         | This issue no longer occurs.                                                                                                    |
| If you attempt to change the netmask and/or gateway for a library that is already configured to use static IP addressing, without also changing the IP address, the save fails and the error message, "Failed to update IP Information", displays. | The change succeeds and you no longer receive an error message if you change the netmask and/or gateway for a library without also changing the IP address.       |

| Issue                                                                                                    | Resolution                                                                                                    |
|----------------------------------------------------------------------------------------------------|----------------------------------------------------------------------------------------------------|
| Failing to pick a magazine from a TAP with the TAP door left ajar requires an LCM reset to recover.                                                                                                | This issue no longer occurs.                                                                                                    |
| When enabling or updating the NTP server, the LCM reboots automatically without confirmation from the user and even if the NTP server entered is invalid.                                          | Then an NTP server is enabled or updated, the library validates the NTP server and requires confirmation from the user before rebooting. |
| Trying to create a partition with a space character at the end of the partition name causes the partition creation to fail.                                                                        | This issue no longer occurs.                                                                                                    |
| If the library is busy it displays a generic, "Waiting for another action to complete" message.                                                                                                    | The library now reports the specific action for which it is waiting.                                                                     |
| It is sometimes not obvious that the library is in Maintenance Mode.                                                                                                    | The first screen after an LCM reboot reports Maintenance Mode status.                                                                    |
| Drives disappear from a partition without reason.                                                                                                    | This issue no longer occurs.                                                                                                    |
| The BlueScale interface only displays 10 characters of the 12 character TS11xx technology drive serial number causing host software to be unable to auto-configure the library.                    | The BlueScale user interface now displays all 12 characters of the TS11xx technology drive serial number.                                |
| Package update through XML does not complete correctly.                                                                                                    | Package update through XML completes successfully.                                                                                       |
| The front panel and XML commands are locked out for long periods of time if a motion trace is requested through XML.                                                                               | A full motion trace via XML requires EtherLib.                                                                                           |
| In an eight frame T950, the HAX limit can be incorrectly calculated on initialization, causing false warning messages and possibly causing problems with using magazines in the right most column. | This issue no longer occurs.                                                                                                    |
| It is possible to set the "Scan after time" setting for QuickScan to 0 during partition creation.                                                                                                  | The value for "Scan after time" for QuickScan must be 1 or larger during partition creation.                                             |
| During a bulk import/export operation, XML commands may timeout.                                                                                                    | This issue no longer occurs.                                                                                                    |
| TS11xx technology drives occasionally power off during initialization.                                                                                                    | This issue no longer occurs.                                                                                                    |
| The library may experience problems updating and switching to the redundant library control module (LCM) partition.                                                                                | The LCM redundant partition is no longer required and is disabled.                                                                       |

| Issue                                                                                                    | Resolution                                                                                      |
|----------------------------------------------------------------------------------------------------|-------------------------------------------------------------------------------------------------|
| When a TS11xx technology tape cartridge with a barcode longer than 8 characters is loaded into a drive, a system message is generated saying "Reported Barcode in drive xxx doesn't match known MLM Media Barcode" although the barcodes do, in fact, match. | The library can now correctly handle TS11xx technology tapes with barcodes up to 16 characters. |

# **Known Issues**

| Problem                                                                                                    | Workaround                                                                                                    |
|----------------------------------------------------------------------------------------------------|----------------------------------------------------------------------------------------------------|
| If a tape is replaced with another tape with the same barcode, but different serial number, there will be two entries for the same barcode number in the MLM database. This may cause repeated scans.                                                                                                    | Delete the MLM record for the original tape prior to importing a new tape with a previously used barcode.                                                                                  |
| The library can no longer connect to the Spectra Logic package server.                                                                                                    | The IP address for the Spectra Logic package server has changed to 192.30.190.34. See "Configure a Package Server" in the User Guide for instruction on edition the configured IP address. |
| When replacing a RIM with a RIM2, using the "Replace" function, if the Fibre Channel cable is not connected or is connected to the wrong port, then the operation fails with the message, "Error: Replace operation for controller FRx/DBAx/F-QIPx was acknowledged, but original controller was never replaced". | Connect the Fibre Channel cable to the RIM2 before installing it to replace a RIM.                                                                                                    |
| The MLM Report screen only shows the remaining capacity of the first partition on an LTFS formatted tape.                                                                                                    | Use the host software that created the LTFS partitions (such as the BlackPearl Deep Storage Gateway) to determine the remaining capacity on all partitions on the LTFS formatted tape.     |
| After a library power cycle, the BlueScale version will, on rare occasions, report as "NONE".                                                                                                    | Navigate to the Package Update screen, and perform the update to the latest BlueScale package again.                                                                                       |
| Using PostScan with a Global Spare drive may cause an inventory mismatch if a move is requested for a tape in the process of being scanned.                                                                                                    | None.                                                                                                    |
| The front panel may reboot unexpectedly when Drive Performance Monitoring is enabled.                                                                                                    | Disable Drive Performance Monitoring if the library is experiencing front panel reboots.                                                                                                   |

#### BlueScale 12.6.27

This release corrects an issue that may cause an inventory mismatch when TeraPack magazines are imported or exported from a partition using a QIP or RIM to provide the robotic control path.

#### **Resolved Issues**

| Issue                                                                                                    | Resolution                   |
|----------------------------------------------------------------------------------------------------|------------------------------|
| In rare circumstances the library will report a move failure, 5,3b,e or 5,3b,d, when the move was actually successful. This causes an inventory mismatch. | This issue no longer occurs. |

#### BlueScale 12.6.26

This release corrects several memory leaks and improves error recovery.It also changes when and how data is written to the SD card to increase reliability.

| Issue                                                                                                    | Resolution                                                                                      |
|----------------------------------------------------------------------------------------------------|-------------------------------------------------------------------------------------------------|
| The SCSI command Read Element Status with VolTag=0 and DVCID=1 does not report drive serial numbers.                                                                                                | Drive serial numbers are now reported for Read Element Status with VolTag=0 and DVCID=1.        |
| If a tape drive is removed from the library without using the <b>Remove</b> feature on the DLM (Drives) screen, an incomplete error message displays.                                               | The full error message displays when a drive is removed from the library.                       |
| If a user selects <b>Delete Selected</b> on the Delete Exported MLM Records screen when no records are selected, the BlueScale navigation pane stops displaying.                                    | This issue no longer occurs.                                                                    |
| If the front panel is reset, the library does not remember the source slot for any tapes currently loaded in drives, which can result in move failures.                                             | The library remembers the source slot of tapes currently in drives through a front panel reset. |
| In a multi-partition library, if a move is sent to the robotics through the QIP/RIM and then the robotics controller gets reset for some reason, the QIP/RIM controller inventory may be incorrect. | This issue no longer occurs.                                                                    |

| Issue                                                                                                    | Resolution                                                                                    |
|----------------------------------------------------------------------------------------------------|-----------------------------------------------------------------------------------------------|
| If a partition is added, deleted, or edited after a controller failover pair is configured, the partitions exported out of the master controller are not configured correctly.                                                                               | This no longer occurs.                                                                        |
| Using a bulk TAP, attempting an import from an empty source chamber or an export to a full destination chamber causes a 24V power cycle.                                                                                                    | The attempted operation now correctly fails and informs the user that the request is invalid. |
| EtherLib fails to initialize when the library reboots following an upgrade to BlueScale12.6.21 or later.                                                                                                    | This issue no longer occurs.                                                                  |
| Libraries configured with many partitions and in heavy use may fail to display the Import/Export screen on the front panel.                                                                                                    | This issue no longer occurs.                                                                  |
| When updating drives using Package Update, the library occasionally reports that drive firmware is ready to be committed when the firmware has not staged correctly.                                                                                         | Drives no longer display on the Commit screen if the firmware did not stage correctly.        |
| If the library is unable to import a TeraPack magazine from a TAP for any reason, the library front panel locks up.                                                                                                    | This issue no longer occurs.                                                                  |
| The exporting drive for a partition may lock-up after an import or export operation when the host has issued a PreventMediaRemoval or a ModeSense SCSI command with a very short timeout value.                                                              | This issue no longer occurs.                                                                  |
| If the Robotics Control Module (RCM) fails to upgrade during a Package Update, no error is presented to the user.                                                                                                    | An error message is generated informing the user that the RCM upgrade failed.                 |
| If the 12V power supply voltage goes out of range and then returns to an acceptable range, the message displayed erroneously includes the remedy "Determine why voltage is outside acceptable limits."                                                       | The message generated in this situation now indicates that no remedy action is required.      |
| If a QIP/RIM fails to retrieve an updated inventory from the BlueScale software, the QIP/RIM fails to respond to any host commands while waiting for the inventory, causing host commands to timeout and be aborted.                                         | This issue no longer occurs.                                                                  |
| When a partition is configured to use controller failover, if a failover occurs from the primary controller to the secondary controller, and then failover is disabled, the secondary controller incorrectly reports the same WWN as the primary controller. | This issue no longer occurs.                                                                  |

| Issue                                                                                                    | Resolution                   |
|----------------------------------------------------------------------------------------------------|------------------------------|
| When using the soft power button to power on the library, the button occasionally starts to flash, indicating that the library is powering off. The button must be pressed again to power on the library. | This issue no longer occurs. |
| Upgrading from BlueScale12.0.1 or earlier, to a later revision can cause MLM data base issues.                                                                                                    | This issue no longer occurs. |

| Problem                                                                                                    | Workaround                                                      |
|----------------------------------------------------------------------------------------------------|-----------------------------------------------------------------|
| The first time a library is powered on after being updated from BlueScale12.6.21, a library with EtherLib set up may report a message to the front panel that "DHCP was unable to obtain an IP address," although network communication is working correctly. | Ignore the message, EtherLib did obtain an IP address via DHCP. |

#### BlueScale12.6.23

This BlueScale release adds support for a parallel AC power module and solves a memory leak when accessing the Drive Details screen.

#### **Enhancements**

| Feature                                  | Description                                                                                                    |
|------------------------------------------|----------------------------------------------------------------------------------------------------|
| Parallel AC power control module support | An AC power module with parallel circuits for redundancy is now available as an option. The Parallel AC module eliminates the requirement that both incoming AC supply lines be in phase with each other.  Note: Libraries must be ordered with the parallel AC module; it cannot be added as a field upgrade. |

| Issue                                                                                | Resolution                                                 |
|--------------------------------------------------------------------------------------|------------------------------------------------------------|
| After a package update, EtherLib fails to initialize.                                | EtherLib now initializes correctly after a package update. |
| In some library messages, incorrect information is displayed in place of a drive ID. | Drive IDs are now correctly displayed in library messages. |

| Issue                                                                                                    | Resolution                                                                                                    |
|----------------------------------------------------------------------------------------------------|----------------------------------------------------------------------------------------------------|
| The Read Element Status bytes for Media<br>Domain and Media Type are not updated<br>between moves to/from a drive.                                                                                                    | The Read Element Status bytes for Media<br>Domain and Media Type are now updated<br>correctly.                                                                         |
| The Read Element Status response for a single storage element with the VolTag bit set to 0, contains four erroneous bytes.                                                                                                    | This no longer occurs.                                                                                                    |
| The library attempts to unload a tape during tape drive power-on recovery, even if the drive is in mid-tape recovery. The move fails.                                                                                                    | The library now displays a message informing you to try the move again after mid-tape recovery is complete.                                                            |
| QuickScan and PostScan stop at the end of the first filemark.                                                                                                    | QuickScan and PostScan now continue to the end of the first track or the end of the data if it does not span a full track, as expected.                                |
| After replacing an SD/CF card or updating BlueScale software, the library may respond to SNMP queries when Enable SNMP Agent is set to disabled.                                                                                                    | SNMP will work as configured after a firmware update or SD/CF card replacement.                                                                                        |
| The <b>Display Full Trace</b> check box on the System Traces screen only applies to selections made in the <b>LCM Trace</b> list, not selections made in the <b>Component Trace</b> list. If you select <b>Display Full Trace</b> when you generate a component trace, the trace might be corrupted. | The <b>Display Full Trace</b> check box has been renamed to <b>Display Full LCM Trace</b> and only works if an LCM trace is selected.                                  |
| The timestamp in SMTP headers uses UTC (GMT) rather than local time.                                                                                                    | If NTP is used for the library time, the header will report the correct local time. If the library time is set manually, the header will continue to report UTC (GMT). |
| DLM drive test fails if the drive is in Data Safe mode.                                                                                                    | The DLM test temporarily takes the drive out of Data Safe mode. It restores Data Safe mode when the test completes.                                                    |

| Problem                                                                                                    | Workaround         |
|----------------------------------------------------------------------------------------------------|--------------------|
| If the 12V power supply voltage goes out of range and then comes back into range, the message indicating that the voltage has returned to an acceptable range, erroneously includes the remedy "Determine why voltage is outside acceptable limits."  Note: This issue is fixed in BlueScale 12.6.24. | Ignore the remedy. |

#### BlueScale12.6.21

This BlueScale release adds support for TS1140 technology drives and improves front panel and web interface stability and reliability.

#### **Enhancements**

| Feature                            | Description                                                                                                    |
|------------------------------------|----------------------------------------------------------------------------------------------------|
| TS1140 Technology Drive<br>Support | The library now supports TS1140 technology tape drives. TS1140 technology tape drives cannot be used in the same library with LTO drives and do not support BlueScale Encryption or PostScan.  Note: TS1140 technology drives are only available with new libraries. Existing libraries cannot be converted to use TS1140 technology drives. |

| Issue                                                                                                    | Resolution                                                                                                    |
|----------------------------------------------------------------------------------------------------|----------------------------------------------------------------------------------------------------|
| If a drive is selected as the robotic control path and subsequently unselected, the drives assigned to the partition may be incorrect.                   | The partition configuration wizard correctly keeps track of drives selected and unselected as the robotic control path and includes the selected drives in the partition. |
| The Ignore Magazine Seated Sensor utility is only available to an administrator or superuser from the front panel.                                       | An administrator or superuser can now run the Ignore Magazine Seated Sensor Utility remotely, using the BlueScale web interface.                                          |
| The MLM Load Count always reports 0 for TS1140 technology cartridges.                                                                                    | MLM now provides the correct Load Count for TS1140 technology drives.                                                                                                    |
| The DLM Drive Test wizard fails for TS1140 technology drives with the error "Error: Media generation does not match drive generation; cannot run FTest." | The DLM Drive Test wizard now works correctly for TS1140 technology drives.                                                                                               |
| The XML command partition.xml?action=autoCreate does not correctly create TS1140 technology partitions.                                                  | The partition.xml?action=autoCreate XML command can now be used to create a TS1140 technology partition.                                                                  |
| After a transporter error recovery, the picker head may be positioned so that, on future moves, it is possible to hit the camera.                        | The error recovery now calibrates the position of the picker head so that it cannot hit the camera.                                                                       |
| Library reports 'Auto Drive Clean successful' even though the cleaning failed because the cleaning cartridge was expired.                                | The library now correctly reports a failed Auto Drive Clean in the system messages.                                                                                       |

| Problem                                                                                                    | Workaround                                                                                                    |
|----------------------------------------------------------------------------------------------------|----------------------------------------------------------------------------------------------------|
| The Drive Performance metrics for TS1140 technology drives are incorrect.                                                                                                    | None.                                                                                                    |
| The number of cleans reported for a TS1140 technology cleaning tape in the MLM report is incorrect.                                                                                                    | Use the value reported for Load Count on the MLM report to determine how many times a TS1140 technology cleaning tape was used.                                                                                                    |
| Drives incorrectly display good health status after an Auto Drive Clean fails because the cleaning tape is expired.                                                                                                    | If you receive a system message that a drive was not cleaned because the cleaning cartridge was expired, ignore the good health status shown, the drive has not been cleaned. Import a new cleaning tape and the drive will be cleaned the next time it requests cleaning. |
| If a partition is configured to use controller failover, a failover occurs from the primary controller to the secondary controller, and then failover is disabled, the secondary controller will incorrectly report the same WWN as the primary controller.  Note: This issue is fixed in BlueScale 12.6.24. | Reset the secondary controller. The correct WWN for the secondary controller displays.                                                                                                    |
| When viewing the current firmware versions installed on the library, the SCM indicates it's firmware file is missing.  Note: This issue is resolved in BlueScale12.6.41.                                                                                                    | Ignore the error. The SCM firmware file was added to the RCM firmware and is no longer a separate file.                                                                                                    |
| After performing a BlueScale firmware update, EtherLib initialization fails.  Note: This issue is fixed in BlueScale 12.6.24.                                                                                                    | Power-cycle the library to restore EtherLib functionality.                                                                                                    |

### BlueScale12.6.3

This BlueScale release improves the performance of the library.

#### **Enhancements**

| Feature                                             | Description                                                                                                    |
|-----------------------------------------------------|----------------------------------------------------------------------------------------------------|
| Increase maximum number of library partitions to 16 | The number of partitions the library supports has increased from eight partitions to sixteen if all of the partitions use RIMs or QIPs as the exporting controller.  Note: If one or more partitions in a library use a drive to provide the robotic control path, the maximum number of partitions in the library is six. |

| Feature                                                        | Description                                                                                                    |  |
|----------------------------------------------------------------|----------------------------------------------------------------------------------------------------|--|
| LTO-5 or later generation drives used as exporting controllers | The library now supports using LTO-5 or later generation drives as exporting controllers to provide the robotic control path for a partition.                                                                                                    |  |
| Multiple exporting drives in a partition                       | You can select multiple LTO-5 and later generation drives as controllers, and export the same changer interface over the drives to provide redundancy, as long as your backup software can support this. These multiple paths cannot be used at the same time. |  |
| Initialization screen                                          | An Initialization screen is now available to provide the system's progress during library initialization.                                                                                                    |  |

| Issue                                                                                                    | Resolution                                                                                                    |
|----------------------------------------------------------------------------------------------------|----------------------------------------------------------------------------------------------------|
| Occasionally, the library allows a tape to be moved from a drive, even though the prevent bit is set.                                                                                                    | The backup software now needs to clear the prevent bit before the library can move a tape from a drive. If for some reason the prevent bit is set but the software is down, you can reset the drive using the <b>Reset</b> button on the DLM screen to clear this bit. |
| The Prevent Media Removal command doesn't prevent media removal from the library. Using the Inventory screen, media can be removed by selecting <b>Storage</b> as a source and <b>To TAP</b> as a destination.                                            | The Prevent Media Removal command now prevents media removal from the library.                                                                                                    |
| When issuing the login.xml command to a library that has SSL enabled without using https:// in the command URL, the command response indicates that the command was successful when it was not.                                                           | The login.xml command now reports a failure to log in error when the https:// prefix is not used to log in to a library with SSL enabled.  Make sure that you use https:// in the command URL when logging into a library that has SSL enabled.                        |
| If the Fan Control Module (FCM) resets, the fan speed parameter is set to 1 even if it was previously set to a different value. This can result in filter calibration, fan calibration, or fan not spinning error messages.                               | The default FCM fan speed is now set to 2.                                                                                                    |
| If the host and front panel both start moves from different drives to the same slot, the one that completes first finishes correctly. The other move fails with the tape left in the drive, but the library reports a sense code of 2,3a,0 (drive empty). | The library now sends the correct sense code if a move fails.                                                                                                    |
| When the library is unable to read the transporter's serial number, the library enters maintenance mode and is not able to capture an ASL.                                                                                                    | The library is now able to capture an ASL when the transporter serial number is not available to the library.                                                                                                    |

| Issue                                                                                                    | Resolution                                                                                                    |
|----------------------------------------------------------------------------------------------------|----------------------------------------------------------------------------------------------------|
| Staged drive firmware updates cannot be cancelled.                                                                                                    | Delete the associated drive firmware package to cancel the staging process.  1. Select Maintenance ···. Package Update.  2. Click Manage Packages.  3. Click the check box next to the drive firmware that is currently staging.  4. Click Delete Selected. |
| If MLM is disabled, the <b>Drive Reset</b> button on the Drives screen will be greyed out and inaccessible.                                                         | The <b>Drive Reset</b> button on the Drives screen is now available when MLM is disabled.                                                                                                    |
| Emails sent from the library while it is initializing might report the wrong library type in the subject line.                                                      | Emails no longer report to an incorrect library type.                                                                                                    |
| The library does not report incompatible media.                                                                                                    | The library now reports incompatible media.                                                                                                    |
| The Drive Firmware Staging Committed process may fail due to a memory management issue. After the LCM restarts, drive firmware staging restarts from the beginning. | The Drive Firmware Staging Committed process now completes as intended.                                                                                                    |
| Partition data in the MLM database is not always accurate/up-to-date.                                                                                               | The partition data in MLM now reflects the current inventory of the library.                                                                                                    |
| The Power Metrics screen only shows power usage for the last hour.                                                                                                  | The power metrics screen correctly displays the power usage statics over a five day period.                                                                                                    |
| A library performing a bulk import will crash if PreScan is running.                                                                                                | The library no longer crashes during a bulk import when PreScan is running.                                                                                                    |
| The health of cleaning media is incorrectly calculated when unloaded from LTO-6 drives.                                                                             | The health of LTO-6 cleaning media is now correctly calculated.                                                                                                    |
| LTO-6 media is shown as Unknown in the MLM report.                                                                                                    | LTO-6 media is now correctly identified in the MLM report.                                                                                                    |
| The driveList.xml command reports information for a Global Spare after it released.                                                                                 | Information for drives not assigned to a partition is not reported by the driveList.xml command.                                                                                                    |
| The packageUpload.xml command fails when the library has SSL enabled.                                                                                               | The packageUpload.xml command no longer fails when SSL is enabled.                                                                                                    |
| The resetRobot.xml command can be executed by an operator.                                                                                                    | The resetRobot.xml command can no longer be executed by an operator.                                                                                                    |
| If the MLM server stops working and needs to be restarted, the MLM database no longer updates.                                                                      | The MLM database continues to update after the MLM server stops working and is restarted.                                                                                                    |
| Some drive sled status LEDs do not flash the correct color when a replace drive operation is initiated, making it difficult to locate the correct drive.            | When a replace drive operation is initiated for an LTO-5 or later generation tape drive, the library will cause the status LED on the appropriate drive sled to alternate flashing green and red/orange.                                                    |

| Problem                                                                                                    | Workaround                                                                                                    |
|----------------------------------------------------------------------------------------------------|----------------------------------------------------------------------------------------------------|
| If you select the <b>Mail Results To</b> check box, a message indicating the success or failure of the utility is not sent to the selected mail user.                                                  | Use the BlueScale interface to see the results of the utility.                                                                                                |
| When adding a controller by selecting <b>Configuration</b>                                                                                                    | Ignore the message. The controller was added correctly.                                                                                                    |
| The Staged Drive Firmware Update Results screen displays "Package Update Completed Successfully" when staging starts.                                                                                  | Ignore the message and follow the rest of the instructions on the screen.                                                                                     |
| When using NTP, the read/write time in the MLM database might not be correct.                                                                                                    | None.                                                                                                    |
| Adding more than seven decryption keys to a partition with drive based encryption fails with a "Partition Configuration Error".                                                                        | Do not attempt to assign more than seven decryption keys to a single partition using drive based encryption.                                                  |
| If you replace a QIP with a RIM while the library is powered on, the drives in the DBA associated with the replacement may power off when the RIM is added to the library.                             | Wait approximately 5 minutes for the drives to power on.                                                                                                    |
| If several partitions are receiving move commands from the host when an ASL is requested, the ASL generation may take a long time or not complete.                                                     | Pause host moves before generating an ASL.                                                                                                    |
| If a partition is added, deleted, or edited after a QIP failover pair is configured, the failover does not occur in the event of a master QIP failure.  Note: This issue is fixed in BlueScale12.6.24. | Disable failover before creating, editing, or deleting partitions. Once you are done changing the configuration of your library, re-enable the failover pair. |

### **EARLIER BLUESCALE VERSIONS**

Contact Spectra Logic Technical Support if you need information about earlier BlueScale versions.

# **Important Information**

This section provides information that is essential for ensuring that your data is accessible at all times and ensuring optimal operation of your library.

**Note:** To make sure you have the release notes for the most current version of the BlueScale software, log on to the Spectra Logic Technical Support portal at support.spectralogic.com.

| Topic                            |           |
|----------------------------------|-----------|
| Protecting the Library Metadata  | this page |
| Working with Hardware Components | page 51   |
| Integration Tips                 | page 52   |

#### PROTECTING THE LIBRARY METADATA

Library metadata includes the library configuration data, the Media Lifecycle Management (MLM) database, the Drive Lifecycle Management (DLM) database, and all BlueScale encryption-key related data. Having backups of your library metadata is *very* important in the case of disaster recovery and other situations where you need to restore the library.

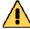

#### Caution

Losing metadata can have catastrophic effects—as can losing keys in any encryption key management system, especially when related to encrypted data. If you lose all copies of all metadata:

- Your encrypted data is lost—you will be unable to decrypt encrypted data without the encryption keys.
- You will need to completely reconfigure your library.
- You will lose stored data about your media that will be time-consuming to recover.

To ensure the availability of your library and encrypted data, protect library metadata as described in this section.

### **Backup the Library Metadata**

To ensure the availability of your library and encrypted data, protect library metadata as described in this section.

#### **Back Up All BlueScale Encryption Keys**

Use the BlueScale **Export Key** option to export BlueScale encryption keys to a USB device as soon as you create them. The exported keys are encrypted and password protected. See the *Spectra Encryption User Guide* for instructions.

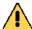

#### Caution

As a matter of best practice, Spectra Logic recommends exporting BlueScale encryption keys to a USB device instead of using email.

Although emailing BlueScale encryption keys is supported by the library, doing so presents security issues, including the following:

- Copies of encryption keys may be left on the email servers used for sending and receiving email and are thus subject to compromise.
- The difficulty in verifying where all the copies of emailed encryption keys may be located can make security audits more challenging.

#### **Automatically Email the Auto Configuration Save File**

Configure the **Auto Configuration Save** feature to automatically email a backup of the library configuration, the MLM database, and the DLM database to a preconfigured mail recipient once a week and whenever you create or modify a library partition. See the *Spectra T950 Library User Guide* for instructions.

#### Notes: •

- The Auto Configuration Save feature creates a backup file once a week and every time you create or modify a partition. It does not automatically create a backup when you make other configuration changes to the library.
- If the MLM database contains a large number of MLM and DLM records, writing the Auto Configuration Save file can take several minutes.
- The backup configuration can only be restored to the library that saved the configuration. The configuration is tied to the Hardware ID of the library and cannot be transferred to another library.

#### **Back Up the MLM and DLM Database Regularly**

Use the **Save MLM Database** advanced utility to export the MLM database to a USB device and also email the exported database to a preconfigured mail recipient. See the *Spectra T950 Library User Guide* for instructions. The file created by the utility also includes the DLM database.

**Note:** The Auto Configuration Save operation performed by the library also backs up the MLM and DLM databases. See the *Spectra T950 Library User Guide* for information.

#### **Back Up the Library Configuration Regularly**

Use the **Save Library Configuration** utility to save the updated library configuration data to a USB device or to email the updated library configuration data to a preconfigured mail recipient. See the *Spectra T950 Library User Guide* for instructions.

The partition wizard gives you the option to save the library configuration whenever you create or modify a partition. You can choose to save the updated library configuration data to a USB device or email it to a preconfigured mail recipient. See "Confirm and Save Partition Settings" in the *Spectra T950 Library User Guide* for detailed information about saving the library configuration when you create or modify a partition.

**Note:** The backup configuration can only be restored to the library that saved the configuration. The configuration is tied to the Hardware ID of the library and cannot be transferred to another library.

### **Verify and Protect the Metadata Backup**

To ensure that your metadata is protected and available when you need it:

- 1. As soon as you create and export the backup files, check the exported data to make sure the correct files are present and accessible. Refer to the table in Saved Configuration Files on page 49 for a list of the files to look for and to see examples of the file lists you might see.
  - Plug the USB device into a computer or laptop and check the data.
  - If you emailed the metadata (the data is sent as an attachment), save the data to a USB device, then check the data in the email attachment and the data on the USB device.
- **2.** Store at least one USB device off-site. After you have several weeks of backups stored off-site, rotate back through them.
- **3.** When you perform disaster recovery exercises, use metadata from both your USB devices and email attachments in the rebuild.

#### **Saved Configuration Files**

The following table summarizes the method for creating each type of backup and the file names and locations of the metadata saved during the backup operation. See the *Spectra T950 Library User Guide* for detailed instructions.

| Saved data                         | Method                                                                             | Files on USB device                                                                                                    | Email                                                                                                    |
|------------------------------------|------------------------------------------------------------------------------------|----------------------------------------------------------------------------------------------------|----------------------------------------------------------------------------------------------------|
| Exported BlueScale encryption keys | BlueScale interface: Security … Encryption … Export Key                            | A key file named name.bsk or name.bss, where name is the moniker you assigned to the key when you created it                                                                                                    | An attachment containing a key file named name.bsk or name.bss                                                                            |
| Auto-saved configuration           | Automatic weekly<br>backups saved to<br>the LCM compact<br>flash and emailed       | A zip file named <pre><date-time>cfg.zip in a folder called \autocfgsave, where date-time is the time stamp for the backup files</date-time></pre>                                                                                                    | An attachment containing a zip file named <date-time>cfg.zip</date-time>                                                                  |
| Library configuration              | BlueScale interface: Maintenance                                                   | Multiple configuration (.cfg) files in the SavedConfigs\ <date-time> folder</date-time>                                                                                                    | An attachment that is a zip file containing the entire set of configuration files                                                         |
| MLM and DLM databases              | BlueScale interface: Maintenance ··· Tools ··· Show Advanced ··· Save MLM Database | A time-stamped file containing the current MLM and DLM databases. The filename depends on whether the LCM is a Spectra PC or a Spectra LS and includes the time stamp < date-time> to indicate when the backup was created. If the backup file was saved to a USB device, it is located in a folder called \SavedMLMDB.  • Spectra PC— cminfo_ <date-time>.dat -OR—  • Spectra LS— xmlinfo<date-time>.db -OR—  • Zipped file— cminfo_<date-time>.zdt (The zip filename is the same for both the Spectra LS)</date-time></date-time></date-time> | An attachment that is a zip file named cminfo_ <date-time>.zdt, which contains the entire media lifecycle management database</date-time> |

#### **Examples of Saved Configuration Files**

The following figures show examples of the files that display when you check your USB memory device/email.

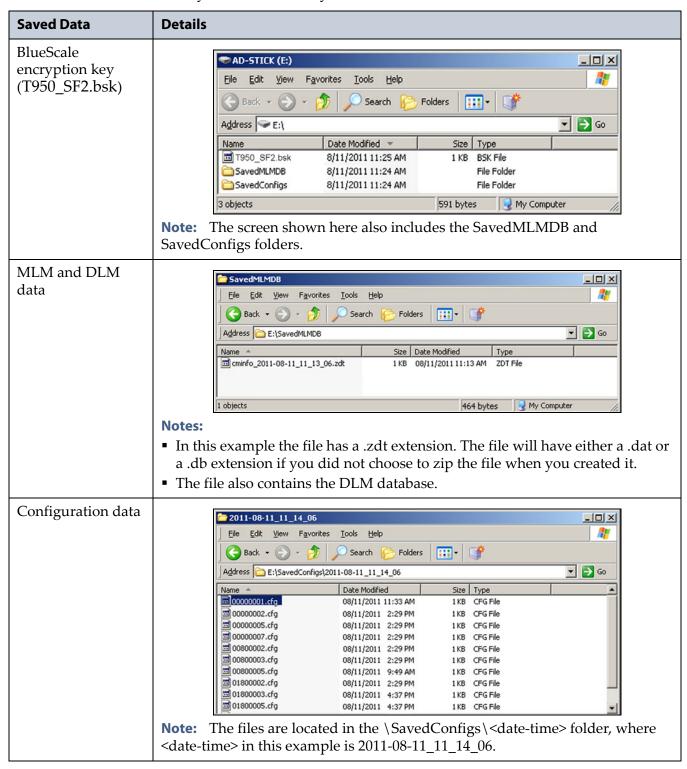

#### Working with Hardware Components

This section provides information about hardware components associated with the T950 library.

### LTO Tape Drives

#### **Updating the Drive Firmware**

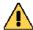

#### Caution

Before updating drive firmware, make sure that your library is idle and that the tape drive does not contain a tape (loaded or ejected). Attempting to update the firmware while the library is busy or while a tape is in the drive will result in the update failing and may result in failed backup jobs. It may also result in equipment being permanently damaged.

If you previously attempted to update the drive's firmware with media loaded, unload the tapes, and retry the operation.

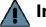

Important The drive firmware files are only available on the Spectra Logic Technical Support Portal. You must first create an account on the portal by following the instructions at support.spectralogic.com.

> After you update your library software and firmware, confirm that your LTO drives are using the correct firmware version and update the drive firmware if necessary (see the Spectra T950 Library User Guide for instructions).

Spectra Logic recommends that you:

Use the IBM Tape Diagnostic Tool (ITDT) to update the LTO tape drive firmware. ITDT and its related documentation can be downloaded directly from IBM's website at http://www-933.ibm.com/support/fixcentral/. See the Knowledge Base article Downloading and installing ITDT (IBM Tape Diagnostic Tool) and "Download and Install ITDT" in the Spectra T950 Library User Guide for detailed instructions.

Make sure you install ITDT on a computer that has access to the library's tape drives.

- If you cannot use ITDT, see "Updating Drive Firmware" in the Spectra T950 Library User Guide for more options.
- Use the correct firmware versions for your IBM LTO tape drives. See Firmware Version Requirements on page 16 for all drive firmware requirements.

Check the Tape Drive Firmware page on the Spectra Logic Technical Support portal for the currently recommended firmware version. Refer to the Spectra T950 Library User Guide for detailed information about accessing the Technical Support Portal.

# Drive Status Reporting for Fibre Channel LTO-4 and Later Generation Tape Drives

When LTO-4 Fibre Channel drives running firmware version 97F9 or later or LTO-5 and later generation Fibre Channel drives at any firmware level are installed in the library, the LED status information shown on the Drive Details screen always indicates that the LED is off.

If you need to determine the state of the LED, use the IBM Tape Diagnostic Tool (ITDT).

### **Using Drive Expansion Frames**

You must have at least one RIM, QIP, or drive installed in each drive expansion frame. Removing all devices from a drive expansion frame renders the frame inaccessible. To make the frame accessible again, simply install a RIM, QIP, or drive in the frame.

### **Purchasing Additional Accessories and Media**

To purchase additional accessories for your library, or to purchase additional TeraPack cases, media, and barcode labels, visit Spectra Logic's website at: www.spectralogic.com/shop.

For your convenience, MLM Media, like all Spectra Logic Certified Media, is available pre-labeled with sequential barcode labels. Optional custom barcode sequences can be ordered, if desired.

### **Recycling Your Library**

For information on recycling your Spectra library, check the Spectra Logic website at: www.spectralogic.com/environment.

#### INTEGRATION TIPS

Refer to the websites for the individual manufacturers for product updates and drivers.

For the most up-to-date compatibility matrices, visit the Spectra Logic Technical Support portal at:

support.spectralogic.com/documentation/compatibility-matrices/.

# **User Guide Updates**

The *Spectra T950 Library User Guide* is current as of the release of BlueScale12.7.06.01.

# **BlueScale Toolbar Option Map**

The *Spectra T950 Library BlueScale Toolbar Option Map* is current as of the release of BlueScale12.7.02. No updates are required for BlueScale12.7.06.01.

# **SCSI Command Information**

### **READ ELEMENT STATUS (B8H)**

The following tables update the Media Type and Drive Type information returned in the Medium Transport Element Descriptor, Storage Element Descriptor, Data Transfer Element Descriptor.

| Field Name                                                                                                    | Value<br>Returned | Meaning                                                     |  |
|----------------------------------------------------------------------------------------------------|-------------------|-------------------------------------------------------------|--|
| Media Type <sup>a</sup> Note: This field is not valid if the Full bit is not set.  • Media Type with Media Domain 43h (cleaning) | 55h               | Indicates a universal LTO cleaning cartridge.               |  |
|                                                                                                    | FEh               | Indicates a universal TS11x0 technology cleaning cartridge. |  |
|                                                                                                    | FFh               | Indicates the media type cannot be determined.              |  |
| <ul><li>Media Type with<br/>Media Domain<br/>4Ch (LTO)</li></ul>                                                                 | 31h               | Indicates an LTO Generation 1 cartridge.                    |  |
|                                                                                                    | 32h               | Indicates an LTO Generation 2 cartridge.                    |  |
|                                                                                                    | 33h               | Indicates an LTO Generation 3 cartridge.                    |  |
|                                                                                                    | 34h               | Indicates an LTO Generation 4 cartridge.                    |  |
|                                                                                                    | 35h               | Indicates an LTO Generation 5 cartridge.                    |  |
|                                                                                                    | 36h               | Indicates an LTO Generation 6 cartridge.                    |  |
|                                                                                                    | 37h               | Indicates an LTO Generation 7 cartridge.                    |  |
|                                                                                                    | 38h               | Indicates an LTO Generation 8 cartridge.                    |  |
|                                                                                                    | FFh               | Indicates the media type cannot be determined.              |  |
| <ul> <li>Media Type with<br/>Media Domain<br/>4Ah (TS11xx<br/>technology)</li> </ul>                                             | 43h               | Indicates a TS1140 technology cartridge (JC).               |  |
|                                                                                                    | 44h               | Indicates a TS1150 or TS1155 technology cartridge (JD).     |  |
|                                                                                                    | FFh               | Indicates the media type cannot be determined.              |  |

a. This field is omitted if **Include tape generation in Read Element Status** is not selected on the BlueScale Advanced Partition Setting screen.

| Field Name                                                                           | Value<br>Returned | Meaning                                        |
|--------------------------------------------------------------------------------------|-------------------|------------------------------------------------|
| Drive Type <sup>a</sup>                                                              | 31h               | Indicates an IBM LTO Generation 1 drive.       |
| <b>Note:</b> This field is not valid if the Full                                     | 33h               | Indicates an HP LTO Generation 2 drive.        |
| bit is not set.                                                                      | 34h               | Indicates an IBM LTO Generation 2 drive.       |
| <ul><li>Drive Type with<br/>Drive Domain</li></ul>                                   | 36h               | Indicates an HP LTO Generation 3 drive.        |
| 4Ch (LTO)                                                                            | 37h               | Indicates an IBM LTO Generation 3 drive.       |
|                                                                                      | 3Ah               | Indicates an IBM LTO Generation 4 drive.       |
|                                                                                      | 3Ch               | Indicates an IBM LTO Generation 5 drive.       |
|                                                                                      | 3Eh               | Indicates an IBM LTO Generation 6 drive.       |
|                                                                                      | 40h               | Indicates an IBM LTO Generation 7 drive.       |
|                                                                                      | 42h               | Indicates an IBM LTO Generation 8 drive.       |
|                                                                                      | FFh               | Indicates the drive type cannot be determined. |
| <ul> <li>Drive Type with<br/>Drive Domain<br/>4Ah (TS11x0<br/>technology)</li> </ul> | 43h               | Indicates a TS1140 technology drive.           |
|                                                                                      | 44h               | Indicates a TS1150 or TS1155 technology drive. |
|                                                                                      | FFh               | Indicates the drive type cannot be determined. |

a. This field is omitted if **Include tape generation in Read Element Status** is not selected on the BlueScale Advanced Partition Setting screen.